# AdvFS Command Line and Application Programming Interface

# External Reference Specification

Version 1.13

JA

# **CASL**

# Not Inspected/Date Inspected

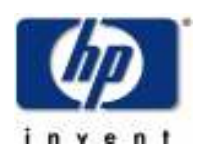

Building ZK3 110 Spit Brook Road Nashua, NH 03062

Copyright (C) 2008 Hewlett-Packard Development Company, L.P.

# **Preface**

Version 1.4 of the AdvFS Command Line and API External Reference Specification is being made available to all partners in order to allow them to design and implement code meeting the specifications contained herein.

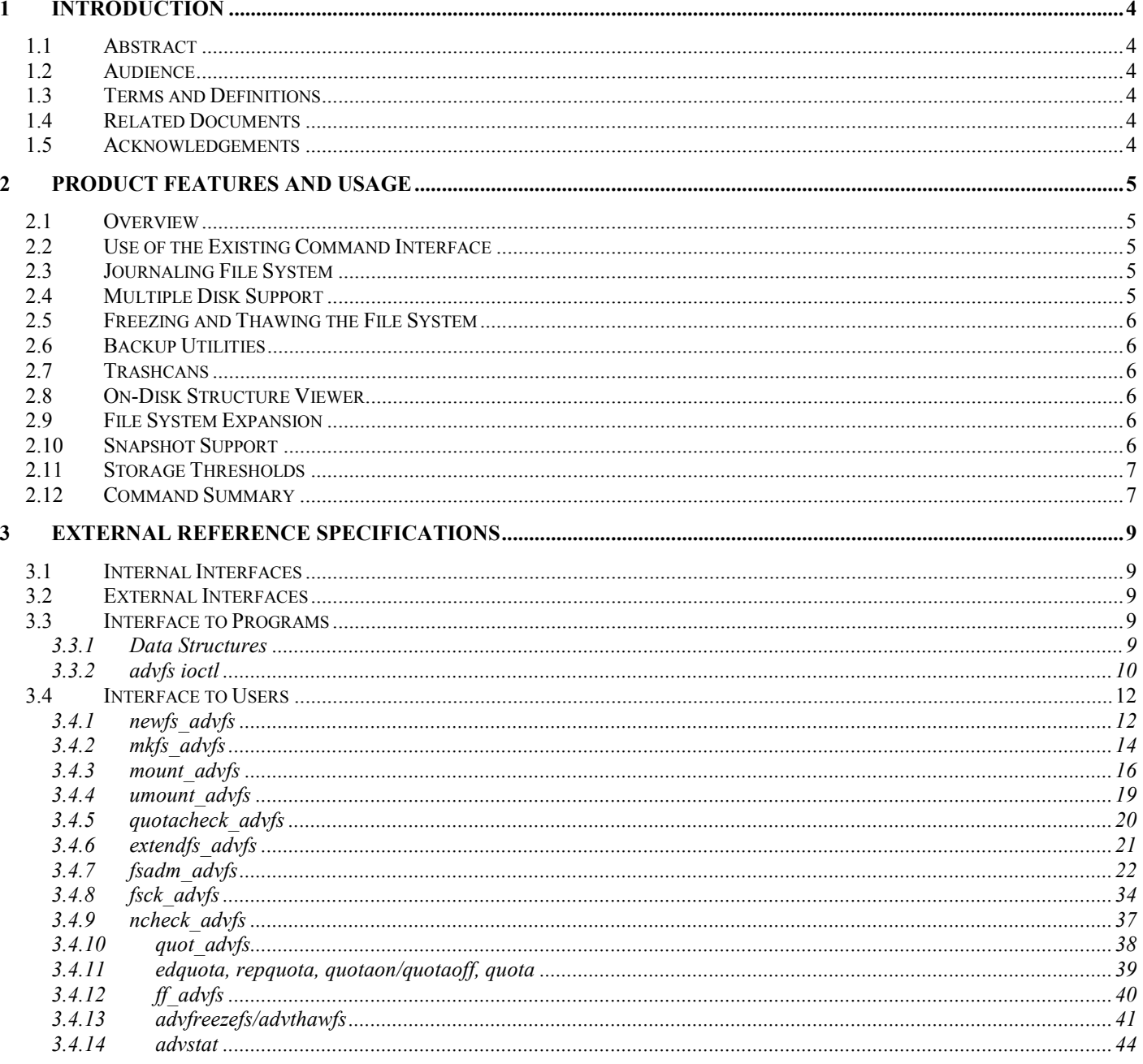

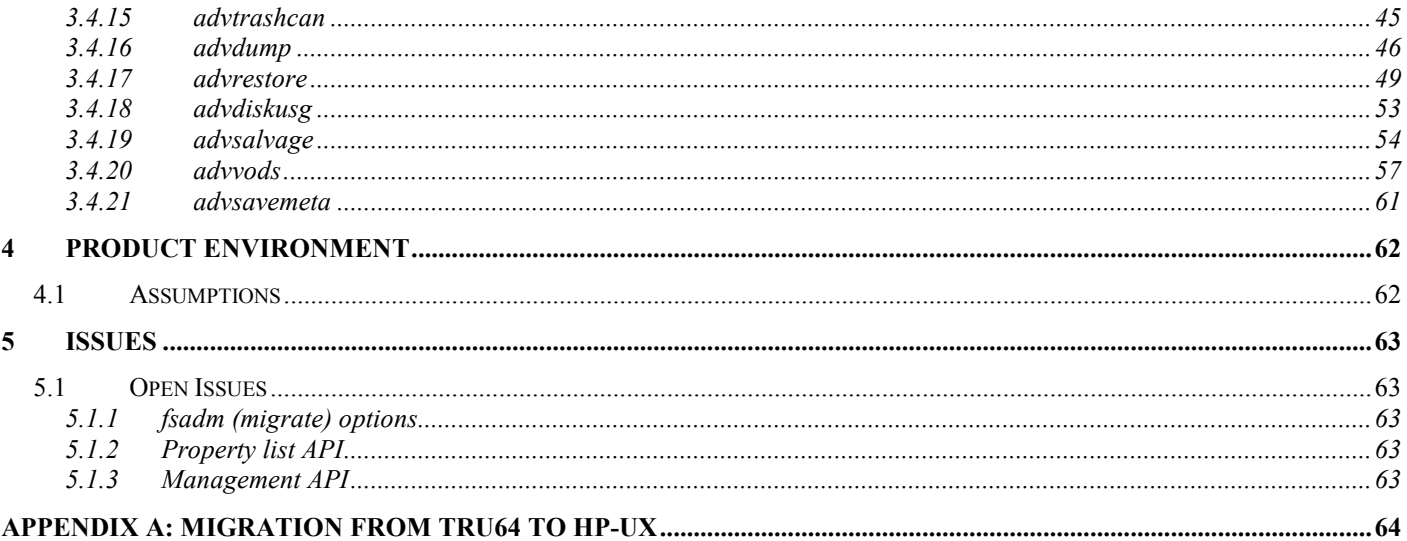

# 1 Introduction

# 1.1 Abstract

The goal of this document is to outline the HP-UX AdvFS command line and public API interface. The syntax and functional descriptions of the various AdvFS commands and API will be presented here.

# 1.2 Audience

The assumption is that the audience has general file system and HP-UX knowledge.

# 1.3 Terms and Definitions

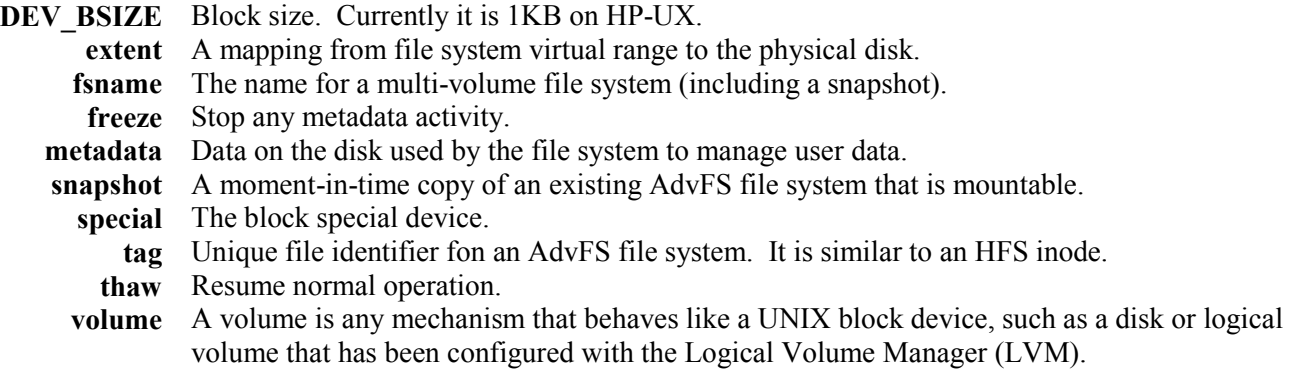

# 1.4 Related Documents

• fs\_wrapper(2) HP-UX man page

This man page describes the configuration and binary files used by file system administration commands on HP-UX.

# 1.5 Acknowledgements

BN, SM, and BC.

# 2 Product Features and Usage<br>2.1 Overview

# **Overview**

The Advanced File System (AdvFS) features rapid crash recovery, high performance, and a flexible structure that enables management of the file system while it is online.

# 2.2 Use of the Existing Command Interface

AdvFS on HP-UX will fit into the existing file system interface that the current HP-UX file systems use. This will help to provide a short learning period for new users of AdvFS.

# 2.3 Journaling File System

The AdvFS file system is a log-based file system that employs write-ahead logging to ensure the integrity of the file system. Modifications to the metadata (file system structures) are completely written to a transaction log file before the actual changes are written to disk. The contents of the transaction log file are written to disk at regular intervals. By using journaling techniques, AdvFS provides faster crash recovery than the traditional UNIX File System (HFS).

# 2.4 Multiple Disk Support

The AdvFS file system consists of two distinct layers: the directory hierarchy layer and the physical storage layer. The directory hierarchy layer implements the file-naming scheme and POSIX-compliant functions such as creating and opening files, or reading and writing to files. The physical storage layer implements write-ahead logging, caching, file allocation, and physical disk I/O functions.

The decoupled file system structure enables the user to manage the physical storage layer apart from the directory hierarchy layer. This means that the user can move files between defined groups of disk volumes without changing pathnames for files. Because the pathnames remain the same, the action is completely transparent to end-users.

One benefit of the two-layer design is that AdvFS can support multiple disk volumes per file system. A volume can be added or removed without taking the file system offline. The user can add volumes immediately after creating a file system, or later add volumes when the file system requires additional space.

For multi-volume support, AdvFS must be able to identify a file system by something other than the disk volume(s) on which it resides. AdvFS introduces the concept of a file system name (fsname) to decouple the name of the file system from its underlying storage. To leverage the existing infrastructure within HPUX and to encourage the adoption of AdvFS as the preferred file system, file system names are optional. The user can create a file system without the fsname parameter, but all multi-volume related features will require an fsname to be specified. The user can add an fsname to an AdvFS file system that was not created with one at any time. Once an fsname is assigned, it must be used for all AdvFS operations (i.e. fsadm). In order to use the fsname with commands, the user will have to use this format:  $\frac{dev}{advfs}$  /<fsname>.

AdvFS file system names are maintained via the /dev/advfs directory. Each file system has an entry in /dev/advfs and the directory name defines the file system name. The directory contains symbolic links to each of the block special devices that comprise the storage for the file system.

AdvFS offers the user several ways to optimize performance in an fsname file system. AdvFS allows the transaction log to be placed on (or isolated to) any volume in the file system. For example, the log can be placed on a fast disk all by itself for better performance. Additionally, AdvFS has a utility that will balance data across all of the volumes in the file system. Both optimizations are done with the fsadm [3.4.7] command.

#### 2.5 Freezing and Thawing the File System

To allow coherent hardware snapshots in multiple volume file system configurations, file system metadata must be consistent across all volumes when the individual volumes are snapped or cloned. These configurations include both multi-volume AdvFS file systems and logical volumes.

The advfreezefs [3.4.13] command places the file system in a metadata-consistent state and guarantees that it stays that way until thawed. All metadata, which could be spread across multiple volumes or logical units (LUNs), is flushed to disk and does not change for the duration of the freeze.

The file system thaws either by timing out or explicitly with the advthawfs [3.4.13] command. If you are running a TruCluster configuration, shutting down any node or the failure of any node will also thaw the file system.

# 2.6 Backup Utilities

AdvFS provides enhanced backup utilities that allow remote backup capabilities. These utilities will backup extended file attributes including acls and quotas. These utilities, advdump [3.4.16] and advrdump allow incremental backups in addition to full backups.

The commands perform either an incremental backup, level 9 to 1, or a full backup, level 0, depending on the desired level of backup and the level of previous backups recorded in the /etc/advdumpdates file.

Note that an incremental backup only captures the files that have changed, ignoring all others. This means that if the user performs a level 0 backup and then a later incremental backup, deleted files are not marked as gone (deleted). If the user does a complete restore with a level 0 saveset and incremental backups, the deleted files will be restored. These files must be deleted individually.

The commands back up all files that are new or have changed since the latest backup date of all backup levels that are lower than the backup level being performed. If a backup level that is lower than the specified level does not exist, the commands initiate a level 0 backup. A level 0 backup backs up all the files in the file system.

The backup is restored using the advrestore [3.4.17] and advrrestore commands.

#### 2.7 Trashcans

AdvFS has the ability to create trashcans where deleted files are stored for possible recovery. This functionality is available to end-users and system administrators through the advtrashcan [3.4.15] command.

#### 2.8 On-Disk Structure Viewer

AdvFS provides a viewer, advvods, where various AdvFS on-disk structures can be examined.

#### 2.9 File System Expansion

AdvFS supports online file system expansion in two ways. Multiple volume support allows additional disk volumes to be added (or removed) at any time. The extendfs (and fsadm) commands allow the file system to expand on an existing disk volume if it has extra space. Users can manage their storage requirements in whichever manner suits their needs.

#### 2.10 Snapshot Support

AdvFS supports the ability to take a snapshot of an existing file system. This snapshot is a moment-in-time read-only copy of the original and can be accessed just like normal read-only AdvFS file systems. Since snapshots are an extension of the original file system, it inherits many properties of the parent, including the underlying storage. The fsadm command is the interface for managing snapshots. In order to create a snapshot, the AdvFS file system must be named (identified with a /dev/advfs pathname). Once a user creates a snapshot from <fsname>, it can be accessed as /dev/advfs/<fsname>/<snapshot name> for mount and other AdvFS commands.

#### 2.11 Storage Thresholds

AdvFs supports the ability to set threshold limits on file systems. A threshold limit can be thought of as a high or low watermark that can be implemented to monitor filesystem storage consumption. The user can set (via fsadm chfs) both an upper and a lower threshold limit for a given file system. When a threshold limit is crossed an EVM event is generated, indicating the type of threshold (upper or lower) crossed and for which filesystem. Upper threshold crossing can be used as an indicator that the file system is consuming storage near it's capacity limit, and lower threshold crossing can be used as an indicator that the file system is under utilizing it's storage capacity. See man pages for 'fsadm chfs' and 'fsadm info'.

#### 2.12 Command Summary

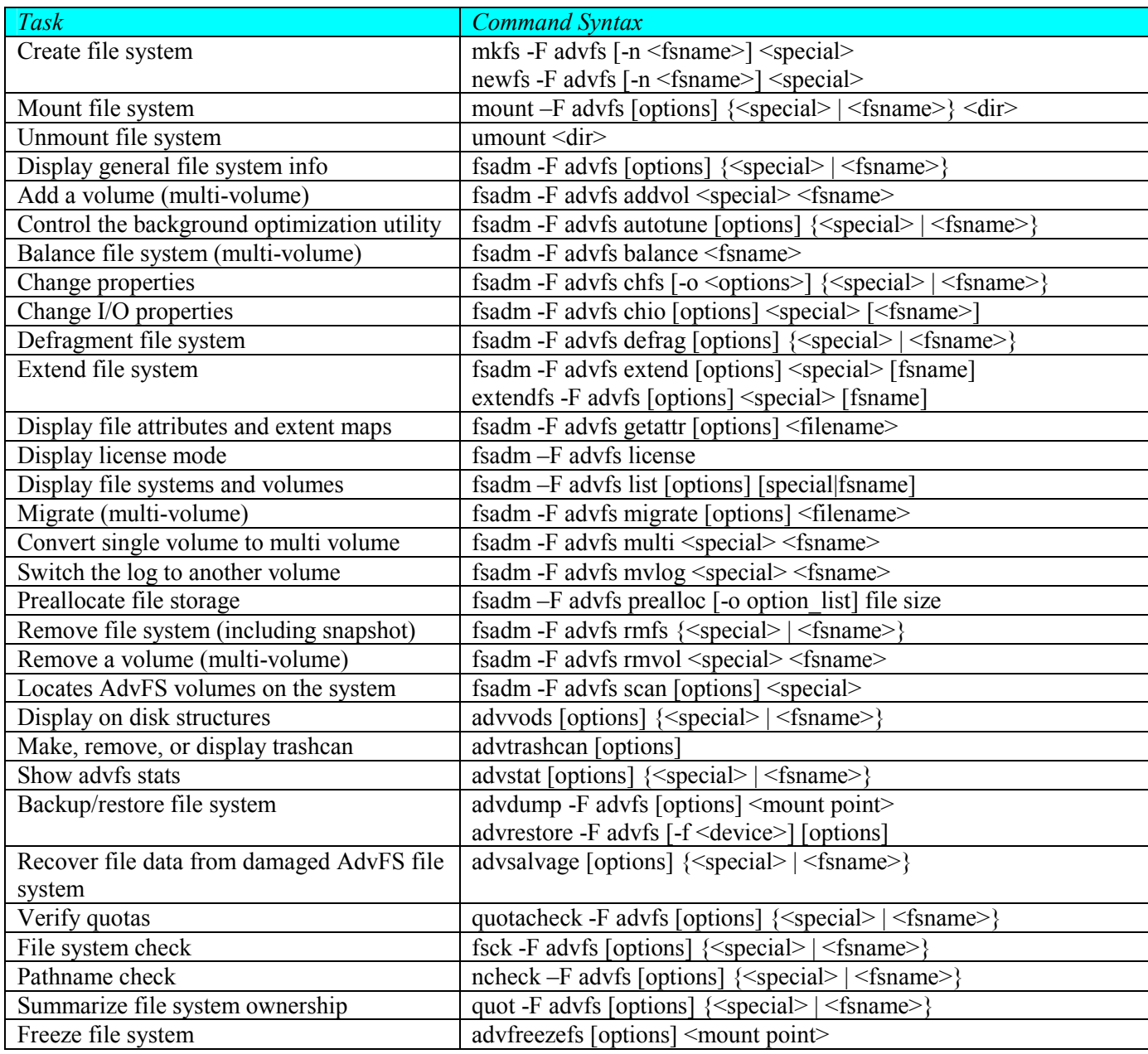

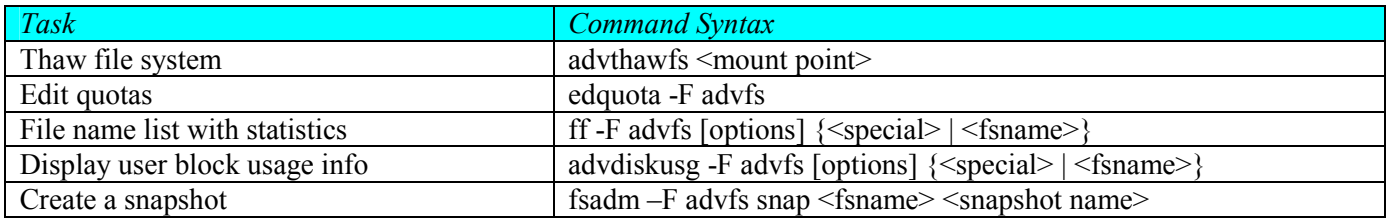

# 3 External Reference Specifications

# 3.1 Internal Interfaces

Not Applicable

#### 3.2 External Interfaces

Not Applicable

# 3.3 Interface to Programs

# 3.3.1 Data Structures

The following data structures will be visible to user programs. The file <sys/fs/advfs\_ioctl.h> will contain these data structures along with the interface declarations that are described in the rest of the section.

<sys/fs/advfs\_ioctl.h>:

```
struct extentmapentry { 
                                                   \frac{x}{t} offset in bytes */
 uint64_t ext_offset; \begin{array}{ccc} \n  & \text{if set in bytes} \\
 \text{with } 64 \text{ is } 120 \\
 \text{with } 64 \text{ is } 120 \\
 \text{with } 64 \text{ is } 120 \\
 \text{with } 64 \text{ is } 120 \\
 \text{with } 64 \text{ is } 120 \\
 \text{with } 64 \text{ is } 120 \\
 \text{with } 64 \text{ is } 120 \\
 \text{with } 64 \text{ is } 120 \\
 \text{with } 64 \text{ is } 120 \\
 \text{with } 64 \text{ is } 120}; 
struct extentmap { 
 uint64 t extmp arraysize; /* size of array in bytes. IN */
 uint64 t extmp numextents; /* total number of extents in file. OUT */
 uint64 t extmp offset; \overline{\phantom{a}} /* offset of logical extents. IN/OUT */
  struct extentmapentry *extmp_extent; /* extent array. OUT */ 
}; 
#define ADVCACHE 0 
#define ADVDIRECTIO 1
```
#### 3.3.2 advfs ioctl

#### NAME

advfs\_ioctl - AdvFS file system control functions.

#### SYNOPSIS

```
#include <sys/fs/advfs_ioctl.h> 
int ioctl(int fildes, int cmd, ... /* arg */);
```
#### **OPTIONS**

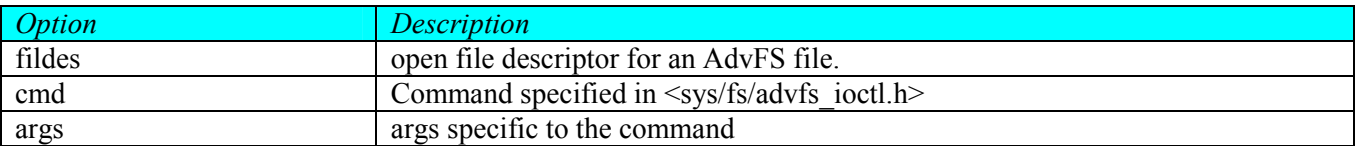

#### **DESCRIPTION**

The AdvFS ioctl enhancements provide for extended control and information over open files.

The symbolic names for commands and arguments are defined by the <sys/fs/advfs ioctl.h> header file.

The enhancements available are:

#### ADV\_GETMAP

The ADV GETMAP request gets the sparseness map of the file referred to by the fildes parameter. The argument parameter, taken as a pointer to type struct extentmap, is filled in with data that describes the logical extent map of the file. See [3.3.1] for the structure definition.

This map is useful for determining what parts of a file have allocated storage and what parts have sparse file holes. With knowledge of where the holes exist in a file, a backup program can skip holes and reduce the time to backup the file. If the open file has holes, then multiple extents will be returned in the extent map array. Otherwise, all logically contiguous extents will be collapsed into a single extent.

One extent map entry will be returned for each logical contiguous section of data in the file. Each extent map entry describes allocated storage in the file. The ext\_offset field is the byte offset into the file. The ext\_size field indicates the size of the valid data that starts from that offset. The bytes between the end of one extent map entry and the beginning of the next extent map entry do not have allocated storage. The ioctl will fill in the extentmapentry structures pointed to by extmp\_extent.

The ioctl returns the extentmap structure with several fields filled in. The extmp\_extent array will contain the logical extent map. The extmp\_numextents field will contain the total number of logical extents in the file. The extmp\_offset field will indicate the next logical extent in the file that has not been returned in the map. If the extmp\_offset field is 0, then the last logical extent of the file has been returned in the map.

If the file is currently being written, it is possible for the map returned and the current file extent map to disagree. It is recommended that you use this function only on files that are not being actively written.

#### ADV\_GETCACHEPOLICY

The ADV\_GETCACHEPOLICY request gets the cache policy of the file referred to by the fildes parameter. The argument parameter, taken as a pointer to type int, is either filled with ADVDIRECTIO or ADVCACHE. ADVDIRECTIO indicates that the file's cache policy is direct I/O while ADVCACHE indicates that the file's cache policy is the default file system's cache policy.

#### ADVFS\_FREEZEFS

ADVFS\_FREEZEFS causes the specified file system to enter into a metadata stable state. This places the file system metadata in a consistent state and guarantees that it stays that way until thawed. All metadata, which could be spread across multiple volumes or logical units (LUNS), is flushed to disk and does not change for the duration of the freeze.

ioctl( (int)fildes, ADVFS\_FREEZEFS, (int)timeout );

The passed argument is a timeout. If timeout is greater than zero specified the maximum time allowed for the file system to remain frozen. If timeout is zero then use the default timeout as specified by freezefs default timeout or if freezefs default timeout is not specified, then default to 60 seconds. If timeout is less than zero, this specifies no timeout and the fileset's file system remains frozen until explicitly thawed by ADVFS\_THAWFS. This applies to both the parent file system and all of its snapshots (if they exist).

#### ADVFS\_FREEZEQUERY

ADVFS FREEZEQUERY returns the current freeze state of the specified file system.

status = ioctl( (int)fildes, ADVFS\_FREEZEQUERY, (int)0 );

The return value is zero if the file system is not frozen. The value is greater than zero if the file system is frozen.

#### ADVFS\_THAWFS

ADVFS\_THAWFS causes the previously frozen file system to unfreeze and allow normal I/O activity.

ioctl( (int)fildes, ADVFS THAWFS, (int)0 );

# 3.4 Interface to Users

# 3.4.1 newfs\_advfs

# NAME

newfs – Construct a new AdvFS file system

# **SYNOPSIS**

```
/usr/sbin/newfs [-F advfs] [-frV] [-B | -R size] [-o option_list] [-n name] 
  special 
/usr/sbin/newfs [-F advfs] [-mV] special
```
# **OPTIONS**

newfs recognizes the following options:

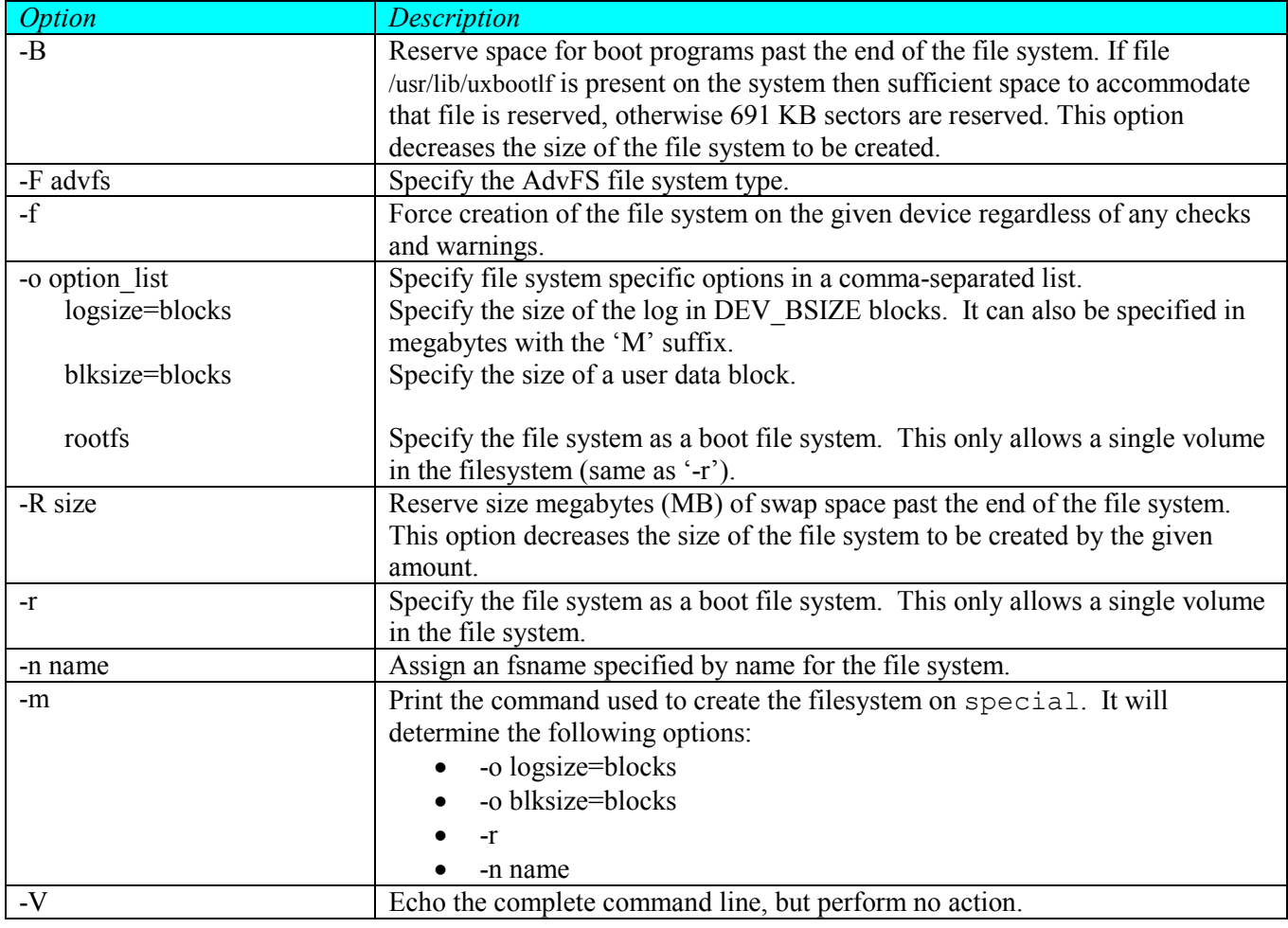

# DESCRIPTION

The newfs command is a front-end wrapper for mkfs.

special represents a block special device.

The newfs command creates an AdvFS file system by writing on the special device file. If the '-V' option is specified, then mkfs will print out the command string used to invoke it and will exit. Otherwise, mkfs will read the super block of the special and check to see if there is valid data. If there is valid data, then mkfs will query the user about overwriting the disk. The '-f' option will override that check. If the '-n' option is specified, then mkfs will use that name when creating the entry in /dev/advfs using the supplied 'fsname.' 'fsname' must not begin with a period (".").

The user can specify the size of the log with the '-o logsize=' option. A valid size argument will range from 4096 to 524256 blocks. This log size argument will be rounded down to a multiple of 32 blocks. If a size is not specified, then the default log size is calculated with a minimum of 4096 blocks (4 megabytes).

AdvFS multi-volume support requires that the fsname be specified for fsadm operations.

# **RESTRICTIONS**

The user must have root privileges.

# **ERRORS**

- 0 Success
- >0 An error occurred.

# 3.4.2 mkfs\_advfs

# NAME

mkfs – Construct a new AdvFS file system

# **SYNOPSIS**

```
/usr/sbin/mkfs [-F advfs] [-frV] [-B | -R size] [-o option_list] [-s size] 
  [-n name] special 
/usr/sbin/mkfs [-F advfs] [-mV] special
```
# **OPTIONS**

mkfs recognizes the following options:

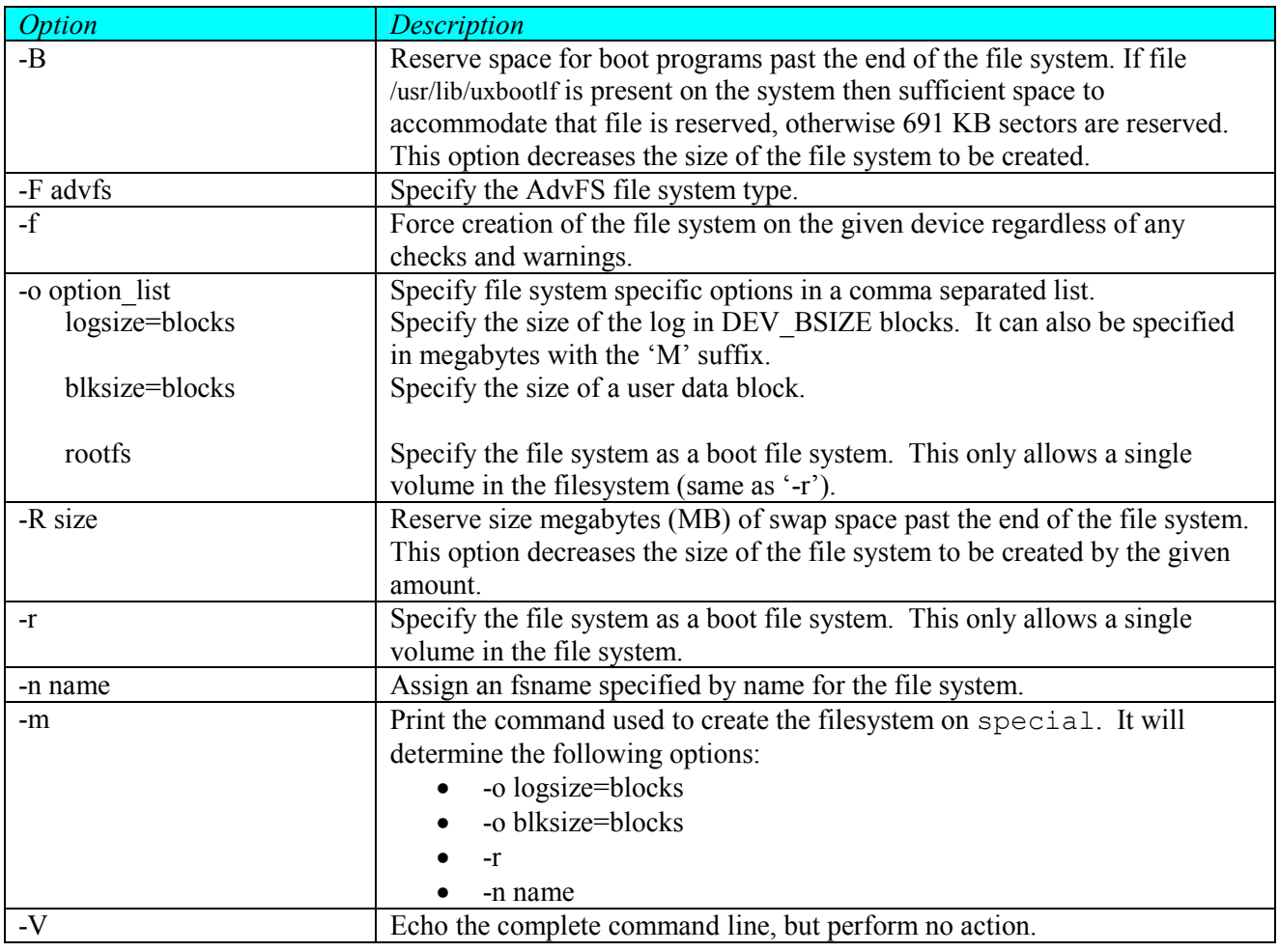

# DESCRIPTION

special represents a block special device.

The mkfs command creates an AdvFS file system by writing on the special device file. If the '-V' option is specified, then mkfs will print out the command string used to invoke it and will exit. Otherwise, mkfs will read the super block of the special and check to see if there is valid data. If there is valid data, then mkfs will query the user about overwriting the disk. The '-f' option will override that check. If the '-n' option is specified, then

mkfs will use that name when creating the entry in /dev/advfs using the supplied 'fsname.' 'fsname' must not begin with a period (".").

The user can specify the size of the log with the '-o logsize=' option. A valid size argument will range from 4096 to 524256 blocks. This log size argument will be rounded down to a multiple of 32 blocks. If a size is not specified, then the default log size is calculated with a minimum of 4096 blocks (4 megabytes).

AdvFS multi-volume support requires that the fsname be specified for fsadm operations.

# **RESTRICTIONS**

The user must have root privileges.

# ERRORS

- 0 Success<br> $>0$  An error
- An error occurred.

#### 3.4.3 mount\_advfs

# NAME

mount – mount an AdvFS file system

# **SYNOPSIS**

```
/usr/sbin/mount [-F advfs] [-l] [-p | -v] 
/usr/sbin/mount [-F advfs] -a [-eQ] 
/usr/sbin/mount [-F advfs] [-eQVr] [-o options] {special | fsname} 
    directory 
/usr/sbin/mount [-F advfs] [-eQVr] [-o options] 
    {special | fsname | directory}
```
# OPTIONS

mount recognizes the following options:

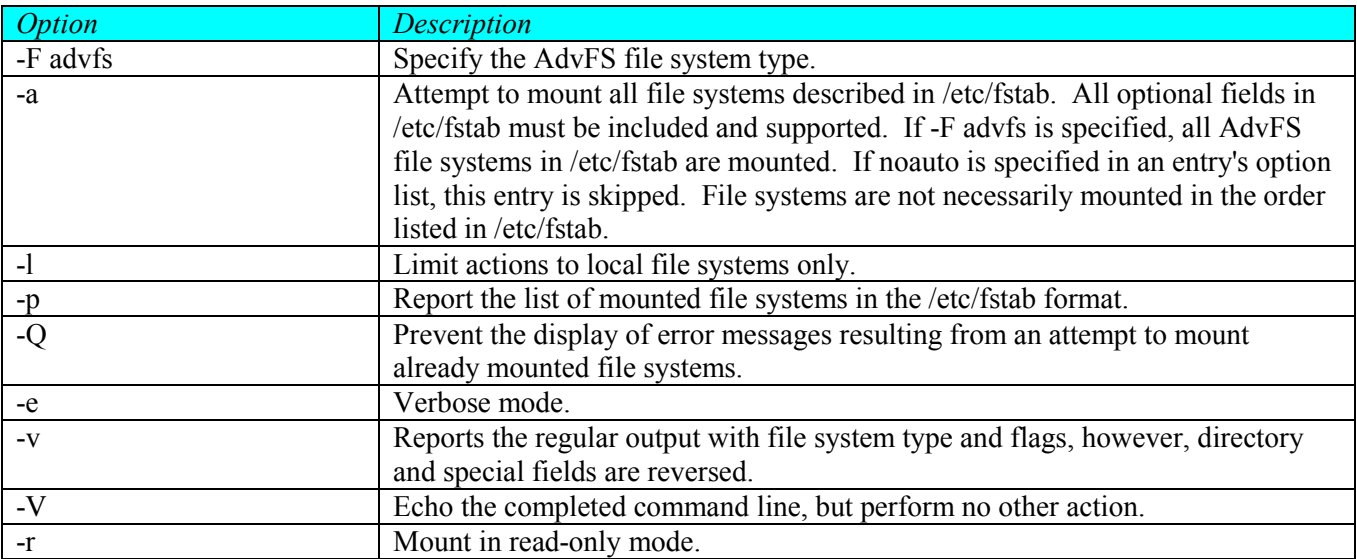

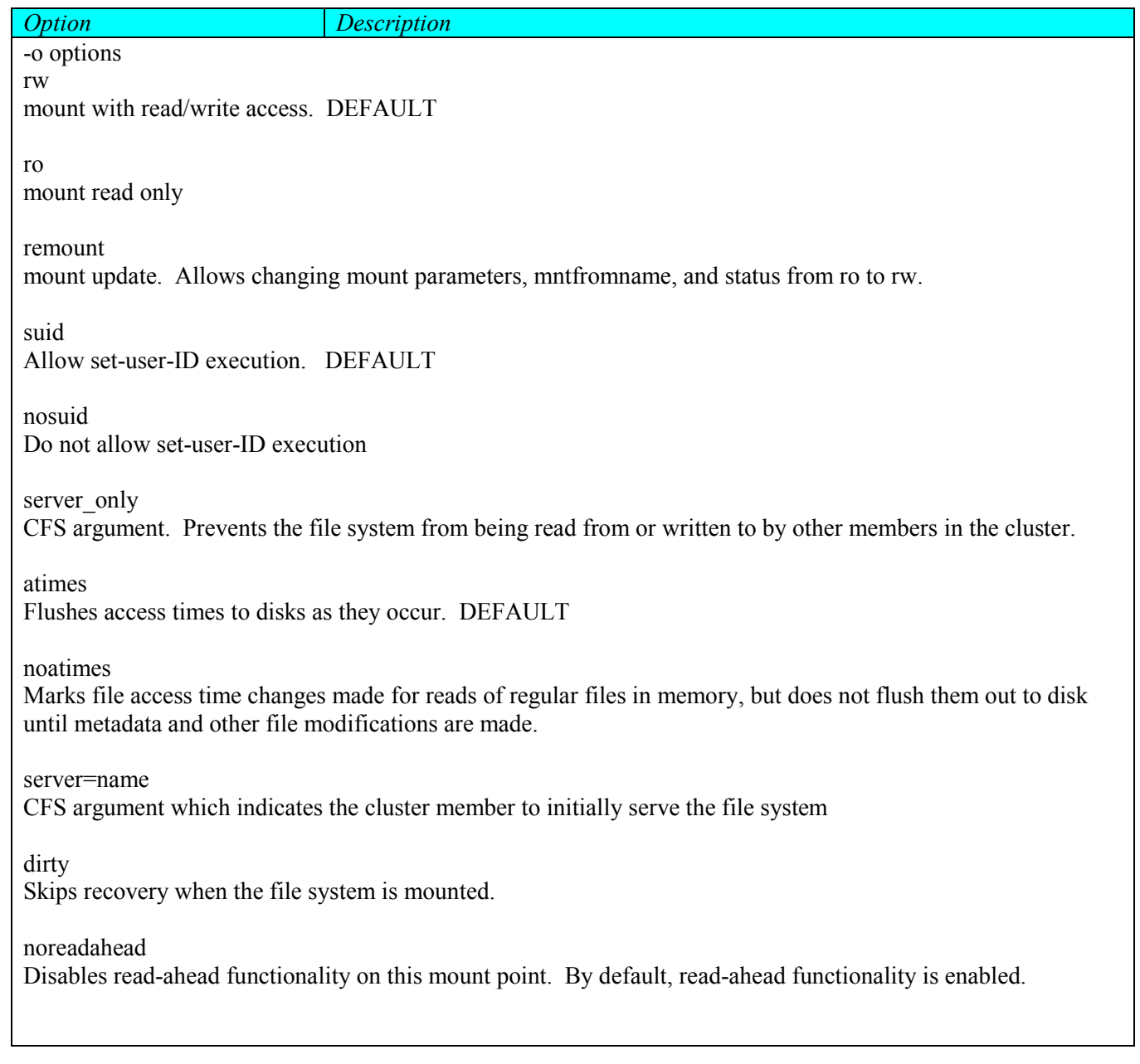

# DESCRIPTION

mount enables access to an AdvFS file system from a directory on an existing file system. If a snapshot is specified, it is mounted read-only regardless of the rw option.

Note: The '-o dirty' option is unsafe and some metadata changes may be lost.

# **RESTRICTIONS**

The user must have root privileges.

# ERRORS

- 0 Success
- >0 An error occurred.

#### 3.4.4 umount\_advfs

# NAME

umount - unmount mounted file systems

# **SYNOPSIS**

```
/usr/sbin/umount [-V] [-v] [-s] { special | directory } 
/usr/sbin/umount [-F advfs] [-v] [-s] [-h host] -a
```
# **OPTIONS**

umount recognizes the following options:

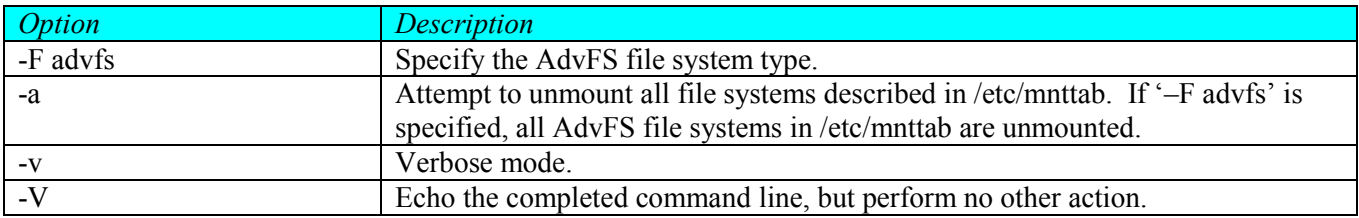

### DESCRIPTION

The umount command unmounts mounted file systems. Use fsname or directory to specify the file system if it is multi-volume.

# **RESTRICTIONS**

The user must have root privileges.

#### ERRORS

- 0 Success
- >0 An error occurred.

# 3.4.5 quotacheck\_advfs

# NAME

quotacheck – file system quota consistency checker

# **SYNOPSIS**

```
/usr/sbin/quotacheck [-F advfs] [-V] [-pPv] {special | fsname | mount dir}
/usr/sbin/quotacheck [-F advfs] [-V] [-pPv] –a
```
#### **OPTIONS**

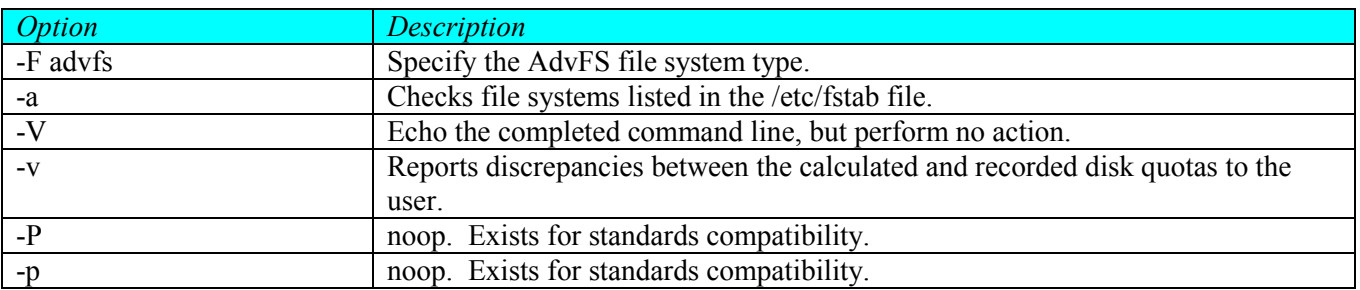

#### DESCRIPTION

The quotacheck utility examines the specified file system, building a table of current user disk usage. It then compares this table to the one stored in the user quota file for the file system. If any inconsistencies are detected, both the quota file and the current system copy of the incorrect quotas are updated.

The 'quotacheck -v' command will report inconsistencies to the user terminal along with updating the tables.

#### **RESTRICTIONS**

The user must have root privileges to run quotacheck.

#### ERRORS

# EXIT STATUS

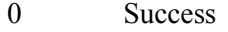

>0 An error has occurred.

# 3.4.6 extendfs\_advfs

# NAME

extendfs (advfs) – extend an AdvFS file system size.

#### **SYNOPSIS**

```
/usr/sbin/extendfs [-F advfs] [-q | -s size] [-v] special 
/usr/sbin/extendfs [-F advfs] [-q | -s size] [-v] [special] fsname
```
#### **OPTIONS**

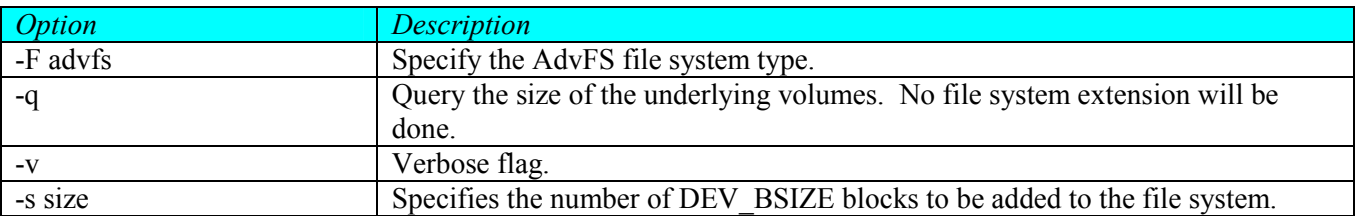

#### **DESCRIPTION**

The extendfs command expands the file system on the underlying volume. If the '-s size' option is NOT specified, extendfs will expand the file system to use all of the underlying storage of the volume. extendfs will operate on either an unmounted or mounted AdvFS file system.

The user can extend a single-volume file system, one volume in a multi-volume file system, or all volumes in a multi-volume file system. The user cannot specify a size if all of the volumes in the file system are to be extended. In order to extend all of the volumes to a specific size in a multi-volume file system, extendfs has to be executed for each volume. If the file system is multi-volume, then fsname needs to be the last argument.

#### **RESTRICTIONS**

The user must have root privileges to run extendfs.

#### ERRORS

- 0 Success
- >0 Error

#### 3.4.7 fsadm\_advfs

#### NAME

fsadm – an AdvFS file administration command

# **SYNOPSIS**

```
/usr/sbin/fsadm [-F advfs] [info] [-V] [-m] {special | fsname} 
/usr/sbin/fsadm [-F advfs] addvol [-V] [-f] special fsname 
/usr/sbin/fsadm [-F advfs] autotune [-V] activate|deactivate|suspend|status 
     {special | fsname} 
/usr/sbin/fsadm [-F advfs] autotune [-V] –l|-L extents|hotfiles 
     {special | fsname} 
/usr/sbin/fsadm [-F advfs] autotune [-V] -o option_list {special | fsname} 
/usr/sbin/fsadm [-F advfs] balance [-V] 
/usr/sbin/fsadm [-F advfs] chfs [-V] -o option_list {special | fsname} 
/usr/sbin/fsadm [-F advfs] chio [-V] [-l] [-o option_list] special 
    [fsname]
/usr/sbin/fsadm [-F advfs] defrag [-V] [-L] [-e filename] 
     [-w <timelimit>] {special | fsname} 
/usr/sbin/fsadm [-F advfs] extend [-V] [-n size] special 
/usr/sbin/fsadm [-F advfs] extend [-V] [-n size] [special] fsname 
/usr/sbin/fsadm [-F advfs] getattr [-V] [-I] [-h | -x] filename... 
/usr/sbin/fsadm [-F advfs] license 
/usr/sbin/fsadm [-F advfs] list [-b|-c|-s] [special|fsname] 
/usr/sbin/fsadm [-F advfs] migrate [-V] [-k fileoffset] [-n blkcount] 
     [-s special] [-d special] filename 
/usr/sbin/fsadm [-F advfs] multi [-V] special fsname 
/usr/sbin/fsadm [-F advfs] mvlog [-V] special fsname 
/usr/sbin/fsadm [-F advfs] prealloc [-o option_list] filename size 
/usr/sbin/fsadm [-F advfs] rmfs [-V] [-f] [-Rr] {special | fsname} 
/usr/sbin/fsadm [-F advfs] rmvol [-V] [-f] special fsname 
/usr/sbin/fsadm [-F advfs] scan [-V] [-g] [-a] [-o option_list] 
     special... 
/usr/sbin/fsadm [-F advfs] snap [-V] fsname snapshot_name
```
# OPTIONS

fsadm uses the following syntax: fsadm keyword options...

These options work with all keywords:

- -F Specify the AdvFS file system type.
- -V Echo the completed command line and exit.

Valid keywords are:

#### info  $|$  <none>

Displays information about the file system

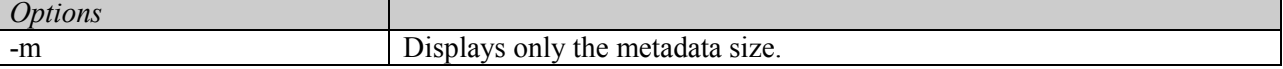

#### addvol

Adds special to the file system. Requires multi-volume support.

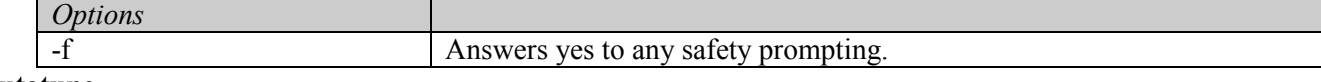

#### autotune

Controls the background optimization utility. There are control, display, processing and configuration options. **Options** 

Control options:

activate

Activates optimization operation on the file system.

#### deactivate

Deactivates all optimization operations on the file system and stops gathering any internal statistics. This is the default.

status

Displays the current optimization configuration, operational statistics, and processing options for the file system.

suspend

Temporarily disables all option processing on the file system, but continues to gather internal statistics.

Display options:

-l hotfiles

extents

Displays the most actively paging files and the volumes on which they reside. Displays the files currently queued for defragmentation and volume free space balancing.

#### -L hotfiles

#### extents

Displays a distribution summary by volume and file system of the most actively paging files. Displays fragmentation summaries by volume.

#### -o option\_list

Allows the user to change one or more processing options or processing configurations by specifying a comma-separated list.

The following are processing options for the -o option:

balance=

Equalizes free space across all volumes in a file system by moving fragmented file between volumes.

enable

Enables free space balancing no the file system.

disable

Disables free space balancing on the file system. This is the default.

#### defrag\_all=

Consolidates all file extents of the file system in the background.

enable disable This is the default.

# defrag active=

Consolidates extents of active files in the file system.

enable

Enables file defragmentation on the file system.

disable

Disables file defragmentation on the file system. This is the default.

#### topIObalance=

Distributes files with high I/O among volumes to improve I/O throughput.

enable disable

This is the default

The following are configuration options for the -o option:

#### direct io=

Manages optimization effects on files that are currently enabled for direct I/O.

enable

This is the default.

disable

steady state=

Specifies the number of hours from the first writable file system mount to the start of top I/O balancing.

percent ios when busy=

Limits the share of system I/O that optimization uses to a maximum specified by the percent. However, most optimization processing occurs when devices have no other system I/O. The default is 1 percent. The high limit is 50 percent.

#### balance\*

Balances the file system among all of the volumes. Requires multi-volume support.

#### chfs

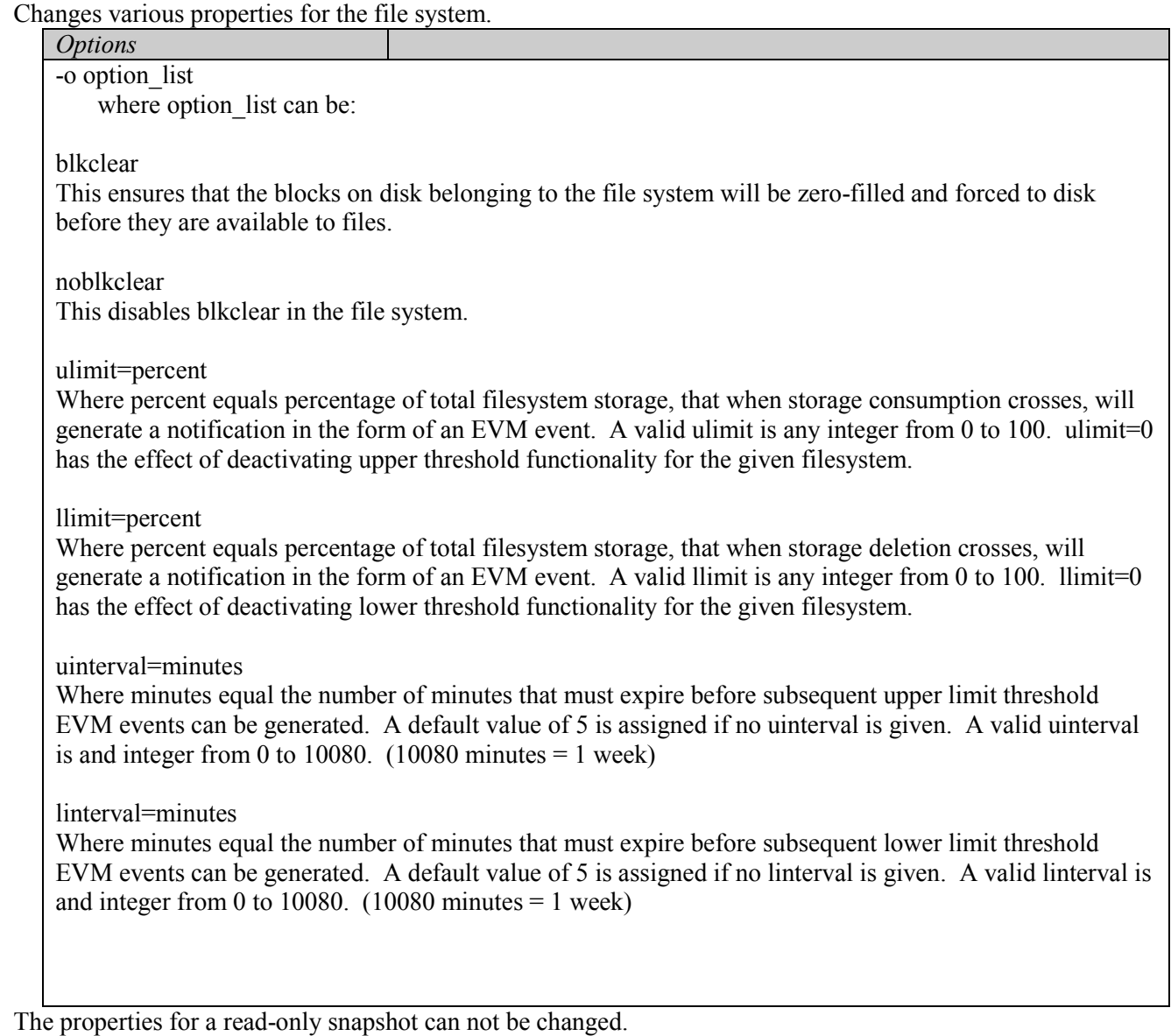

#### chio\*

Changes various I/O properties for the file system.

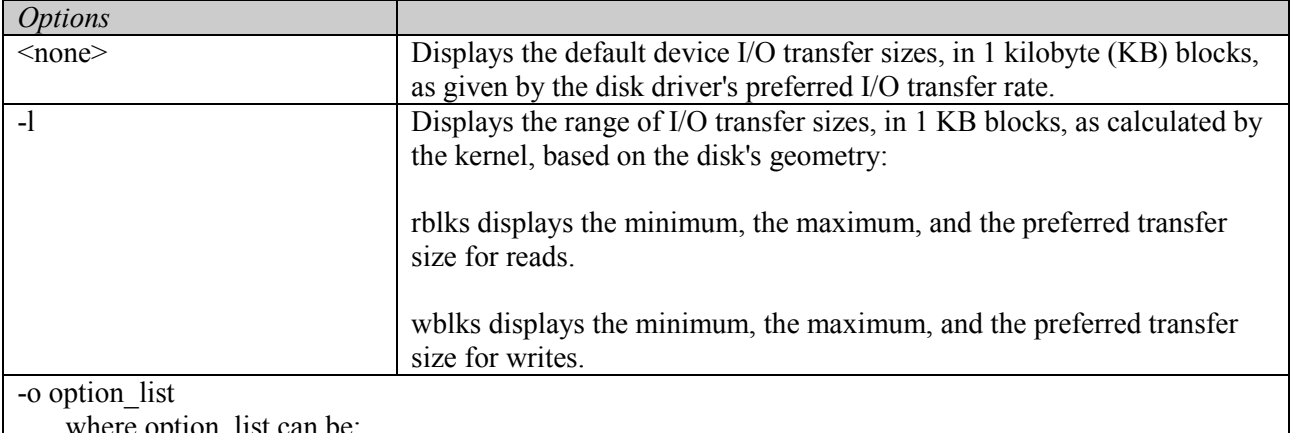

where option\_list can be:

read=blocks

Maximum number of 1 KB blocks to read in an I/O request.

write=blocks

Maximum number of 1 KB blocks to write in an I/O request.

activate

Activates a volume after an incomplete fsadm addvol or fsadm rmvol operation.

This command operates on the device special (volume) in the file system. In a single volume only file system, the only operand is the device special. In a multi-volume enabled file system, the operands are device special and file system name. Changing the I/O properties for a snapshot is the same as changing it for its parent since a parent file system and its snapshots share the same underlying storage.

#### defrag

Consolidates file extents on the file system

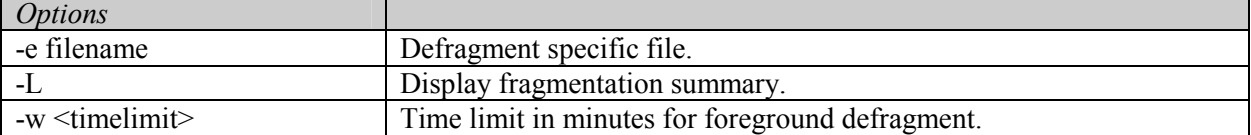

Even if a snapshot is specified, its parent file system will also be defragmented. If the '–e filename' option is specified and the filename specifies a file on a snapshot then only the file's extents on the snapshot will be defragmented.

#### extend

Expands the file system to use more of the underlying storage of the volume(s)

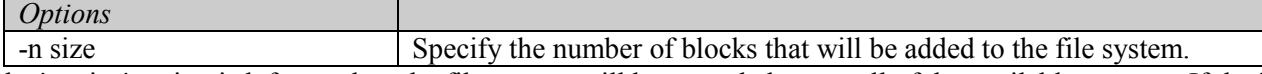

If the '-n size' option is left out, then the file system will be extended to use all of the available storage. If the ' n size' option is included, then the device special must be included along with the fsname in a multi-volume enabled file system. Specifying a snapshot will extend the parent file system along with the snapshot since they share the underlying storage.

#### getattr\*

Displays the attributes of AdvFS directories and files

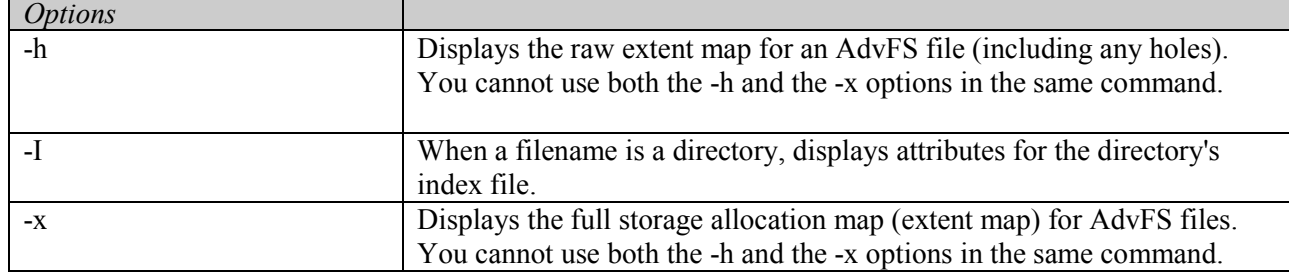

#### license

Displays the current AdvFS licensing mode. Some AdvFS features require premium licensing. list

Displays AdvFS file systems by fsname and the volumes used with those file systems. If no options are given, then each AdvFS file systems is listed by fsname.

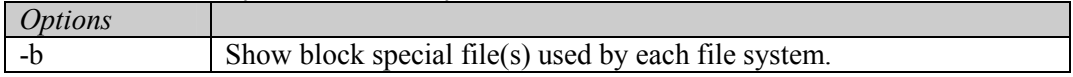

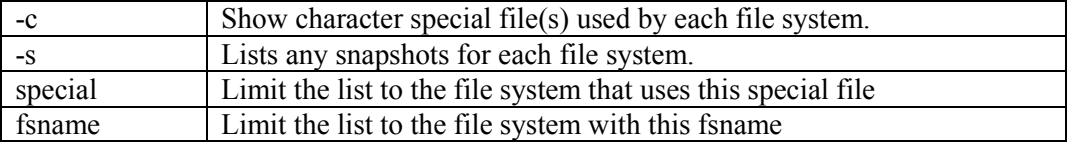

#### multi

Enables multi-volume support and assigns the specified name to the file system. Once the file system is named, a snapshot can be created.

# migrate\*

Migrate data belonging to filename between volumes in a multi-volume file system. If no options are given, then the whole file is moved to another device

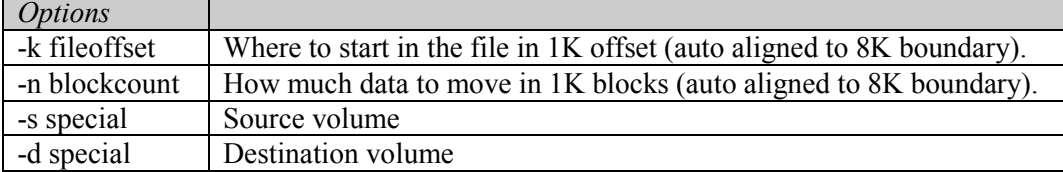

#### mvlog\*

Moves the log to special. Requires multi-volume support.

#### prealloc\*

Preallocate storage for a file

# **Options**

-o option\_list

where option list can be:

nozero: Do not zero-fill blocks pre-allocated for a file. User must be root.

reserveonly: Do not update the file's size along with pre-allocating space

#### rmfs

Removes the file system or snapshot specified.

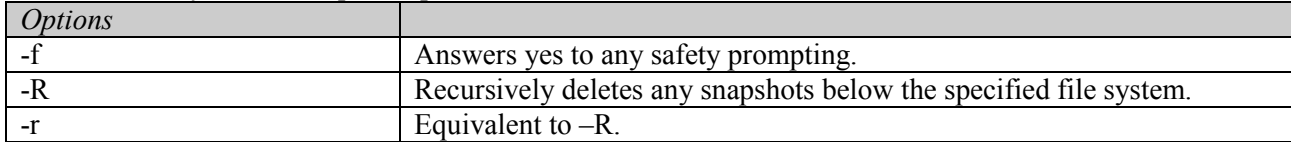

#### rmvol\*

Removes special from the file system. Requires multi-volume support.

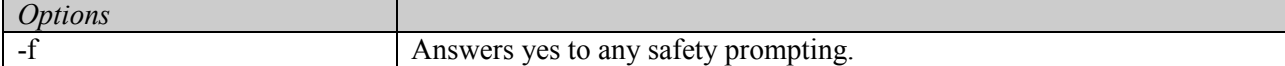

#### scan

Locates AdvFS volumes on the system.

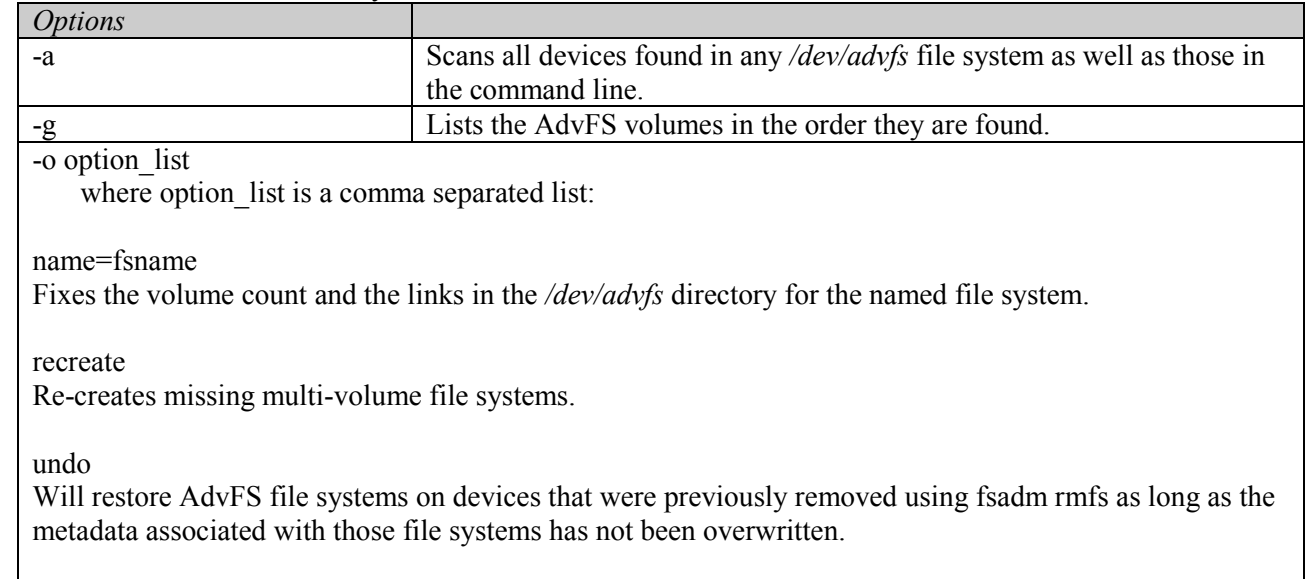

#### snap

Creates a snapshot of the specified file system. It can only be used on a named AdvFS file system.

\* Option requires the file system to be mounted.

#### DESCRIPTION

fsadm is the interface for administrating an AdvFS file system on HP-UX. It will operate on mounted and unmounted systems. However, some of the functionality of fsadm requires the file system to be mounted. The AdvFS specific fsadm can be invoked either by using 'fsadm –F advfs' or running fsadm on a mounted /etc/fstab AdvFS file system.

#### Displaying file system status

The user will use the 'fsadm' command to display the status of the file system. If the '-m' option is specified, then only the metadata size is displayed.

Below is the list of information displayed without the '-m' option.

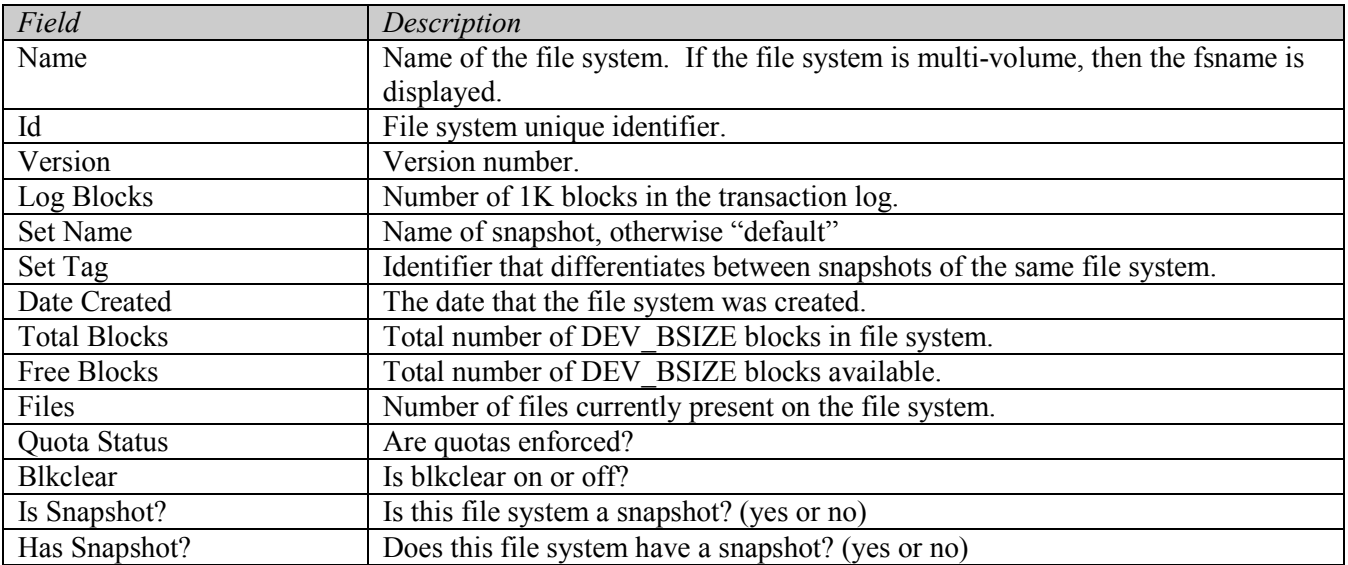

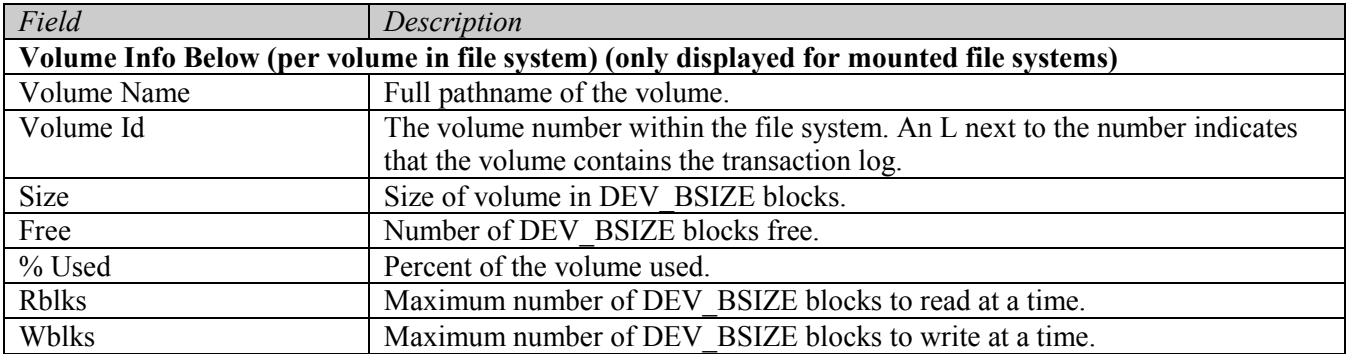

There are a few differences if this command is used on a snapshot. The 'Total Blocks' and 'Free Blocks' refer to the storage of the snapshot, its parent file system, and any other snapshots of the parent file system. 'Log Blocks' will be the same value for the parent file system and all of its snapshots.

NOTE: The volume info will only be displayed if the file system is mounted.

#### Changing properties

fsadm allows the user to change some of the properties of the file system. If the user wants to change general file system properties, then the 'fsadm chfs' command will be used. If the user wants to change I/O properties, then the 'fsadm chio' command will be used. The 'fsadm chio' command will only work on a mounted file system.

#### Multi-volume administration

AdvFS has the ability to use multiple volumes within a single file system. The file system must be multivolume enabled to use the multi-volume commands. Refer to the syntax summary for 'fsadm multi'. Once a file system has been made multi-volume available, it can only be referred to using the name specified with the 'fsadm multi' command. Any scripts or entries in /etc/fstab must be updated accordingly.

In order to add another volume to a file system, use the 'fsadm addvol' command. The existing data on the added volume will be deleted. AdvFS does not support a multi-volume boot file system.

'fsadm rrmvol' can be used to remove the volume from a file system. All of the data on that volume to be removed will be migrated to the remaining volumes of that file system. If there is not enough free space on other volumes in the file system to accept the offloaded files from the departing volume, then the utility moves as many files as possible to free space on other volumes. Then a message is sent to the console indicating that there is not enough space to complete the procedure. The files that were not yet moved remain on the original volume.

'fsadm list' with either the –b or –c option can be used to list the volumes that are owned by the AdvFS file systems. If the a user specifies the –s option, then the command will list any snapshots for the AdvFS file systems.

'fsadm balance' evenly distributes the percentage of used space between volumes. This is especially useful when a new volume is just added to the file system.

'fsadm mvlog' moves the transaction log to the specified volume in the file system. Moving the transaction log is typically done to place the log on a faster or mirrored volume.

'fsadm migrate' migrates a file or part of a file to another volume in the file system. This command can be used to balance a file between multiple volumes or move the whole file to another volume. Because there are no

read/write restrictions when using this command, you can migrate a file while users are reading it, writing to it, or both, without disrupting file I/O. File migration is transparent to users.

When you run the 'fsadm migrate' utility with only the '-k' and '-n' options, the utility attempts to allocate destination pages contiguously on one destination volume in the file system. If there are not enough free, contiguous blocks to accomplish the move, the utility then attempts to allocate the pages to the next available blocks on the same volume. If there are not enough free blocks on the same volume, the utility then attempts to moves the file to the next available volume or volumes. The utility returns an error diagnostic if it cannot accomplish the move.

#### General Volume Administration

The fsadm utility can locate AdvFS volumes (raw disks or LVM volumes) that are in AdvFS file systems. This is done with the 'fsadm scan' command.

Given the AdvFS volumes, you can re-create or fix the /dev/advfs directory of a named file system. For example, if you have moved disks to a new system or lost track of where the AdvFS file systems are, you can use this command to locate them.

Another use of the 'fsadm scan' command is to repair AdvFS file systems when you have broken them. For example, if you mistakenly delete the /dev/advfs directory, delete a file system directory in the /dev/advfs directory, or delete links from a file system directory under the /dev/advfs directory, you can use the utility to fix the problem.

The command accepts a list of block special devices and searches to find volumes that are part of an AdvFS file system.

You can run the scan command to automatically rebuild all or part of your /dev/advfs directory or you can rebuild it manually by supplying all the names of the AdvFS volumes in a file system.

The AdvFS volumes are listed as they are grouped in file systems. Set the '-g' option to list the AdvFS volumes in the order they are found.

Run the scan command with the '-o recreate' option to re-create missing file systems from the /dev/advfs directory, missing links, or the entire /dev/advfs directory.

The command displays the date the file system was created, the on-disk structure version, and the last known or current state of the volume.

#### Expanding a file system

Sometimes the underlying volumes of a file system are expanded after file system creation time. This is typically possible with a volume manager or an advanced hardware storage solution. In order for the file system to take advantage of the extra storage space added, additional metadata must be created. The 'fsadm extend' command will expand the file system over all of the available storage in all of the volumes. If there is a desire to only expand the file system to a value less than the recently increased storage, then the 'fsadm extend -n size' command will extend the file system by the specified size in blocks. Note that the 'fsadm extend -n size' command can only be used on a per volume basis. See the extendfs [3.4.6] command for another interface for expanding the file system.

#### Removing a file system

The quick way to remove the file system is to use the 'fsadm rmfs' command. If the file system is removed with fsadm and the underlying volumes have not been changed, then it is possible to regain access to the file system again using 'fsadm scan'.

#### Defragmenting a file system

When a file consists of many non-contiguous file extents, the file is fragmented on the disk. Heavy file fragmentation reduces the read/write performance because more I/O operations are required to access a fragmented file.

The 'fsadm defrag' utility attempts to reduce the number of file extents in a file system by making files contiguous. Defragmenting a file system often makes the free space on a disk contiguous, resulting in less fragmented file allocations in the future.

fsadm has a defragment interface that allows the user to defragment the entire file system or a single file. Defragmenting the entire file system or single file is done in the foreground and can be set with a time limit.

#### Background Optimization

AdvFS has a utility that optimizes the file system in the background with low overhead. You can access this utility using the 'fsadm autotune' command. It continuously defragments, balances files, consolidates free space and distributes the file I/O over the volumes of a file system. It will process files that are actively being opened and closed. The utility automatically runs during periods of low system demand so that system administrators do not have to take a system offline.

The optimization utility balances the available free space over volumes to maximize file-creation performance. It defragments all active files. The system administrator does not need to perform balance and defragment maintenance tasks. The utility also uses file I/O statistics gathered by the AdvFS kernel to distribute files with high I/O to different volumes in the file system. This functionality will only work with multi-volume AdvFS file systems.

The utility takes into account reserved file access, but it does not move any of the reserved files.

Files or file systems with direct I/O enabled might be moved when consolidating free space.

If optimization is activated and background defragment, balance=, or topIObalance= are enabled on a file system, then the standard AdvFS balance and defragment operations (using fsadm) are not available.

#### Preallocation

Ordinarily filesystems allocate storage when blocks are first written. As an optimization a user can preallocate storage via the 'fsadm prealloc' command so as to optimize storage allocation, to improve performance when writing to the file, and to guarantee an amount of storage.

The '-o nozero' option further optimizes the allocation by avoiding the initialization of these allocated blocks. This no-zero-fill option is only available to root (super-user).

The '-o reserveonly' option will prevent the file's size from being updated. This effectively *only* reserves storage on disk for a file.

Preallocation is not allowed on a file system that is mounted read-only (including snapshots).

#### **Getattr**

'fsadm getattr' displays the attributes of one or more AdvFS files. The command also displays the extent map of each file.

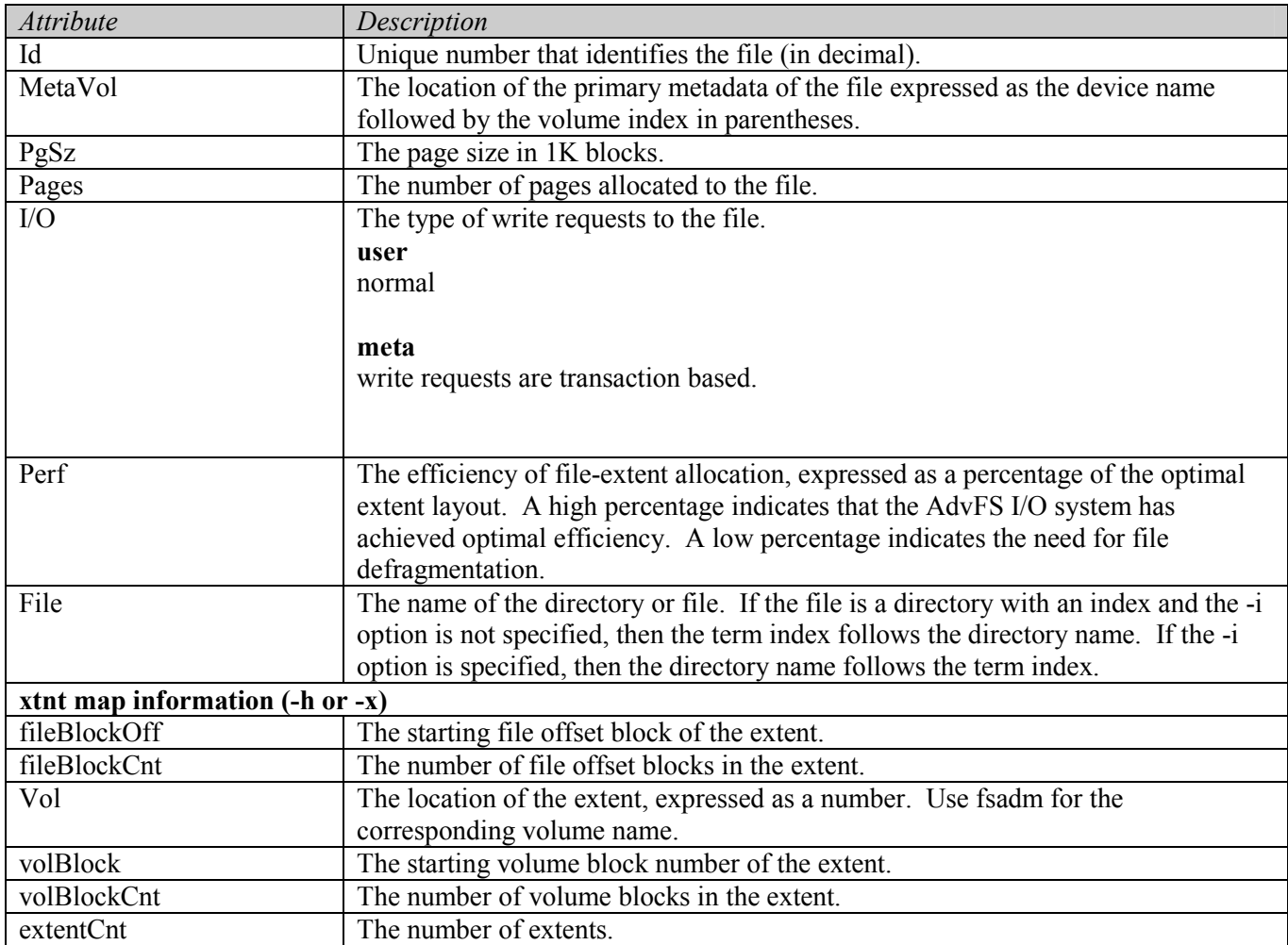

If a directory is specified at the command line it might have an index file associated with it. The attributes for that index file will only be displayed if the '-I' option is specified. Otherwise, the attributes of the directory itself are displayed.

#### Snapshots

Below are the attributes listed

Given a valid file system, 'fsadm snap' will create a snapshot of the specified file system. This snapshot is a moment-in-time copy of the original file system that can be mounted read-only. Two snapshots of the same file system can not have the same name. The 'fsadm rmfs' command will also remove snapshots along with normal file systems. The command has a recursive delete option that will delete the entire snapshot tree below the specified file system. A file system with an existing snapshot can not be removed with 'fsadm rmfs' without using the recursive option (-R).

# **RESTRICTIONS**

fsadm requires root privileges except for the following command keywords: getattr

# **ERRORS**

- 0 Success
- >0 An error occurred.

# 3.4.8 fsck\_advfs

# NAME

fsck - AdvFS file system consistency check and interactive repair

# **SYNOPSIS**

```
/usr/sbin/fsck [-F advfs] [-V] [-yY|-nN] 
       [-o {(quiet|verbose|debug), msglog=directory}]
      {special | fsname} ... 
/usr/sbin/fsck [-F advfs] [-V] –o full [[-yY|-nN]|-p] 
       [-o {activate, nolog, (quiet|verbose|debug), msglog=directory}]
      {special | fsname} ... 
/usr/sbin/fsck [-F advfs] [-V] –o verify [[-yY|-nN]|-p] 
       [-o {(quiet|verbose|debug), msglog=directory}]
      {special | fsname} ... 
/usr/sbin/fsck [-F advfs] [-V] –o sync [-yY|-nN] 
       [-o {nolog,(quiet|verbose|debug),msglog=directory}]
      {special | fsname} ... 
/usr/sbin/fsck [-F advfs] [-V] –o undo=directory 
       [-o {quiet|verbose|debug}] 
      {special | fsname} ...
```
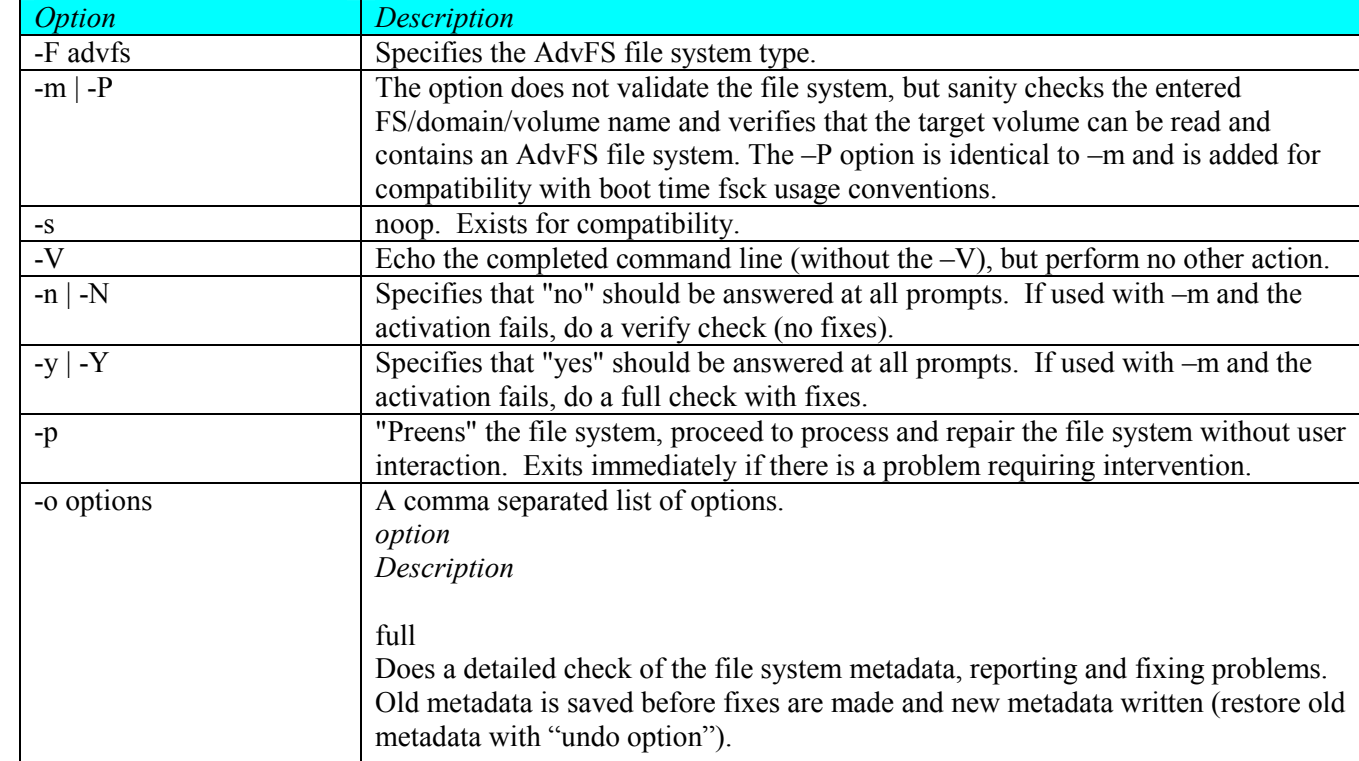

# **OPTIONS**

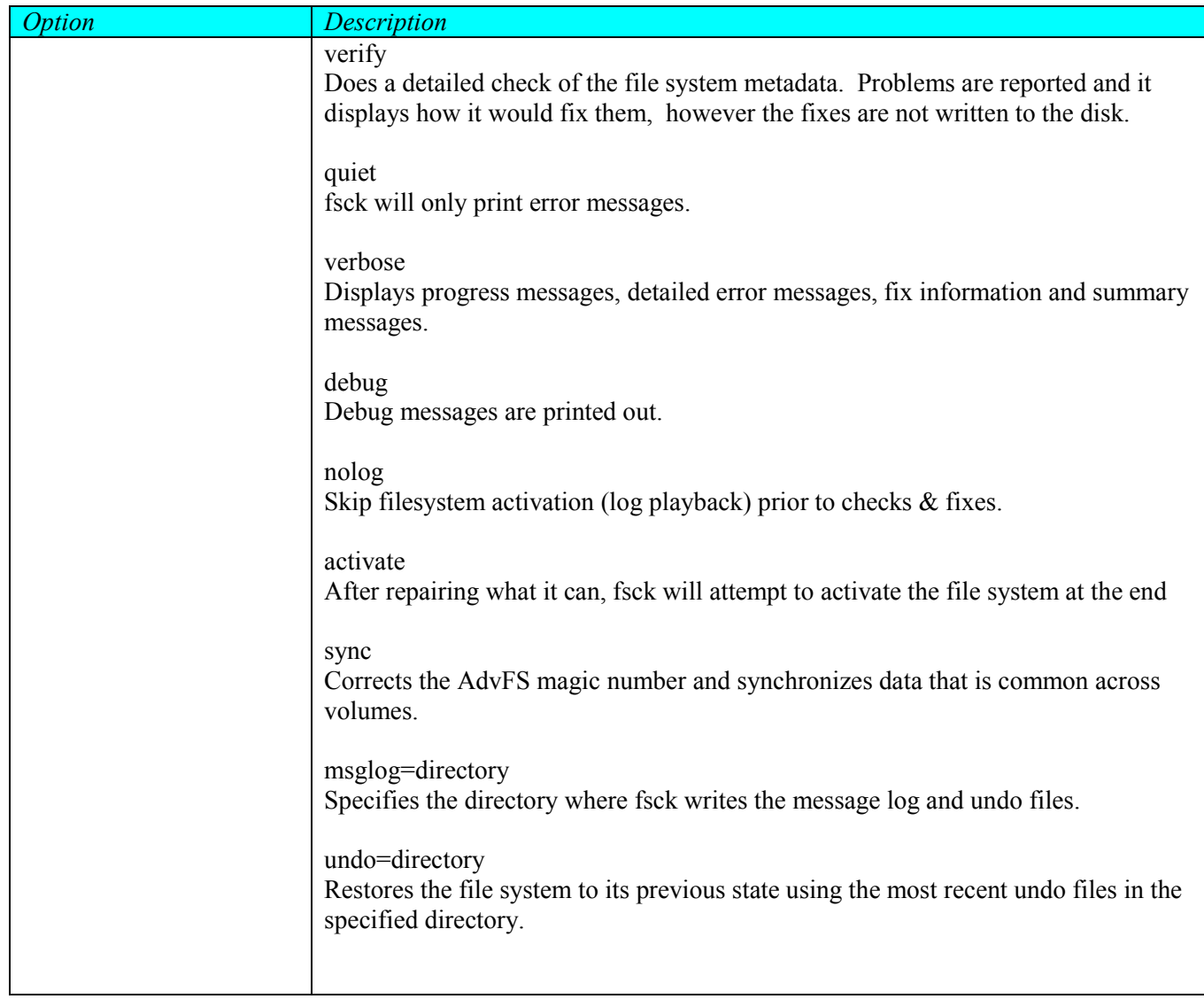

# DESCRIPTION

The fsck utility checks file system's on-disk metadata for consistency. Fsck typically "activates" a file system, that is, replays any transaction log records and processes deferred deletes. Transaction log records and the deferred delete list may exist if a system is brought down without cleanly unmounting its file systems. When run without options or when run with the "-o full" or "–o sync" options, fsck activates the target file system, doing log playback deferred delete processing if necessary. Files system activation may be explicitly skipped via the "-o nolog" option. Note that skipping activation will cause any transaction log records to be deleted without processing which could result in the loss of user data.

Fsck may be run with any number of file system specifiers at the end of the command line. Each specified file system is checked in the order entered using any command line options specified. If fsck is run without a file system specifier, the /etc/fstab file is searched for AdvFS file systems. Each AdvFS file system found is checked serially in the sequence found using any command line options specified.

If run with the "-m" (or –P) option, fsck sanity checks the target file system and exits. This is done by verifying that the entered file system specifier is valid, and that its implied volume(s) can be opened, read, and that they contain an actual AdvFS file system. No further checks of file system metadata are performed and the file system is not activated. Failure of sanity checks results in fsck returning exit code 2, otherwise exit code 0 is returned. This application of "-m" is typical of fsck variants and is normally used during the boot sequence. These same sanity checks run whenever fsck is invoked for FS checking.

The fsck utility can be run with the "-o full" option to do a full check and repair of the file system metadata. When run this way, fsck scans all the on-disk file system metadata structures searching for corruptions or inconsistencies, which it attempts to fix. Where inconsistencies are found they are corrected so that the metadata is made self-consistent. Only file system metadata is examined and repaired; there is currently no way to check or repair the contents of user files. If fsck cannot repair the on-disk structures for a specific file, the file may be truncated, moved, or deleted depending on specific circumstances. The fsck utility will attempt to save as much of a file as possible. Fsck keeps undo files which preserve all the original disk blocks that fsck modifies. Following a run of fsck that changed the metadata, the filesystem may be restored to its pre-fsck state by running fsck again with the '-o undo=' option.

Alternatively, the fsck utility may be run with the "-o verify" option, which performs all file system checks and reports problems just as when run with the "-o full" option, except that it does not modify the file system in any way. Fsck may also be run with the "-o sync" option, in which it synchronizes common metadata between file system volumes, but does nor further checks/fixes.

The fsck utility is primarily concerned with fixing problems that have a limited scope. When a large portion of the file system is corrupted, or it finds corruptions it can't fix, there is very little fsck can do. In these cases, it is recommended to restore the data from backup or running the 'advsalvage' utility.

As mentioned above, the fsck utility keeps an undo file, which contains all the original disk blocks that it changes in the metadata. If the file system containing the undo files runs out of space during the fsck run, the user is prompted on how to proceed. Processing can continue without the undo files by adding more space to the file system containing the undo files, or the user can ask the utility to exit. If the results of fsck are undesirable, then the user can undo the changes by running fsck with the '-o undo=' option. This restores the file system to its original state.

If the '-o msglog=' option is not used, the message log and undo files are put in the current working directory. The message log file is named fsck.<fsname>.log and the undo files are named undo.<fsname>.<#> and undoidx.<fsname>. $\lt \neq$ >, where  $\neq$  is a number to be appended to a file name to make it unique. The numbers are rotated sequentially from 0 (zero) through 9 if multiple undo files are created for the same file system. The undo file has the same ending number as its corresponding undo index file.

# **RESTRICTIONS**

The user must have root privileges to run fsck.

# **ERRORS**

- 0 Success
- 1 Unable to repair all found corruptions.
- 2 Program or system error

### 3.4.9 ncheck\_advfs

# NAME

ncheck – generate a list of pathnames for tag numbers

# **SYNOPSIS**

```
/ usr/sbin/ncheck [-F advfs] [-i numbers] [-V | -a | -s | -m | -r] 
    {special | fsname}...
```
/usr/sbin/ncheck [-F advfs]

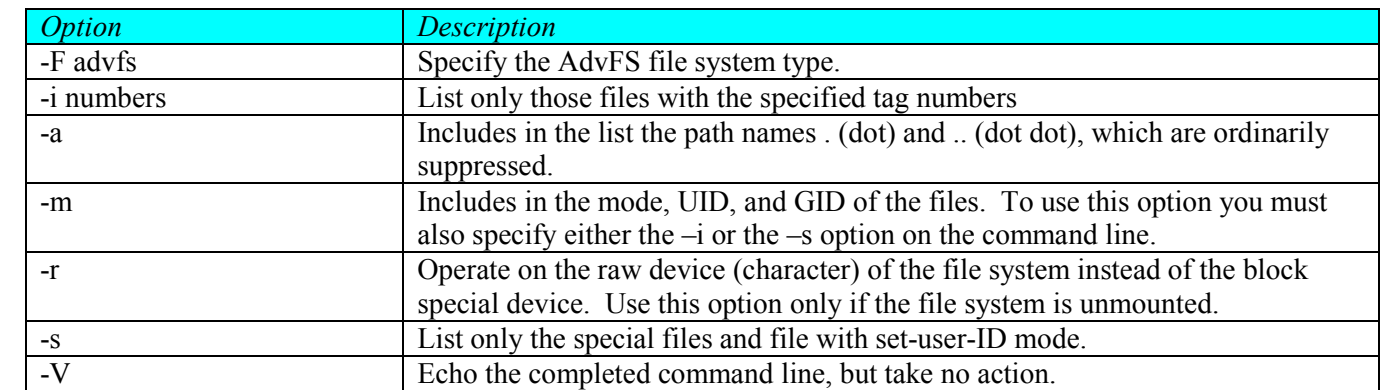

#### **OPTIONS**

#### DESCRIPTION

ncheck generates a list of pathnames corresponding to tag numbers for files in the specified AdvFS file systems.

The files are listed in order by tag. To sort the list in a more useful format, pipe the output to the sort command.

ncheck will operate either on a mounted or unmounted AdvFS file system.

If ncheck is run without a specified file system, it will run on all AdvFS file systems it finds in /etc/fstab.

# **ERRORS**

- 0 Success
- >0 An error occurred.

# 3.4.10 quot\_advfs

# NAME

quot - summarize file system ownership

# **SYNOPSIS**

```
/usr/sbin/quot [-F advfs] [-V] [-cfhnv] {special | fsname | mount_point} 
/usr/sbin/quot [-F advfs] [-V] [-cfhnv] -a
```
# **OPTIONS**

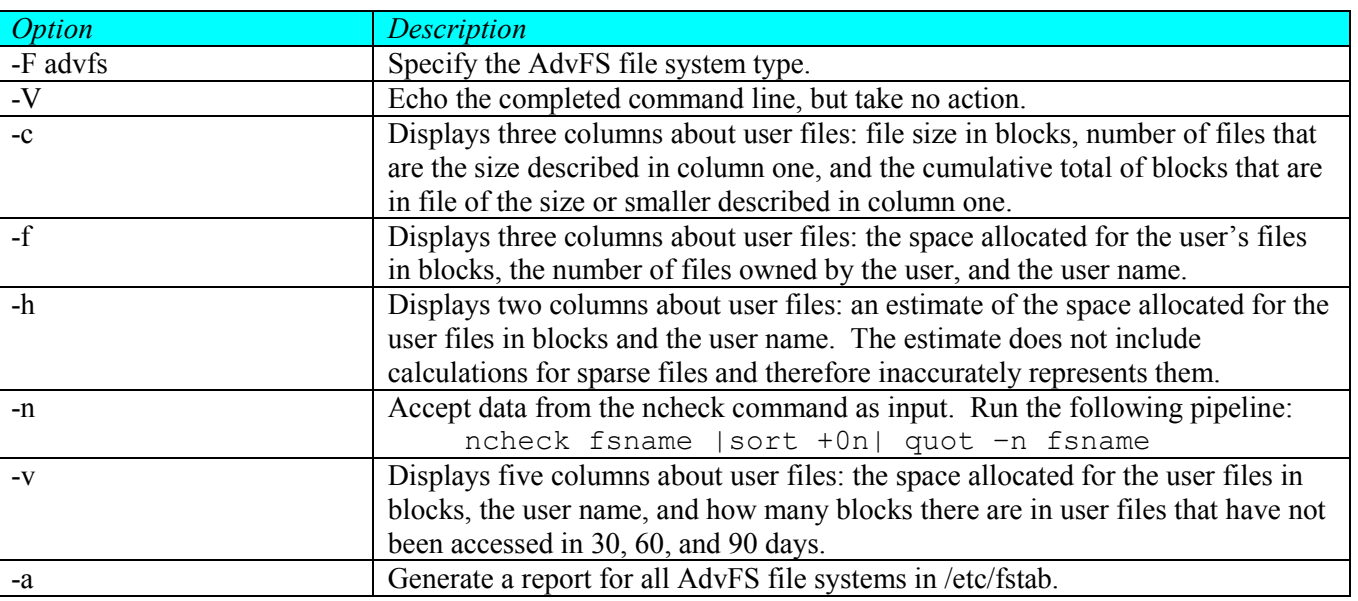

#### DESCRIPTION

The quot command displays the number of 1024-byte blocks in the named file system(s) that are currently owned by each user.

The file system must be mounted.

# ERRORS

- 0 Success
- >0 An error occurred.

# 3.4.11 edquota, repquota, quotaon/quotaoff, quota

# NAME

There will be no specific AdvFS command. See the HP-UX edquota man page.

# 3.4.12 ff\_advfs

# NAME

ff - list file names and statistics for a file system

#### **SYNOPSIS**

```
ff [-F advfs] [-a num] [-c num] [-VIlsu] [-i tag-list] [-m num] [-n file] 
      [-p prefix] {special | fsname}...
```
#### **OPTIONS**

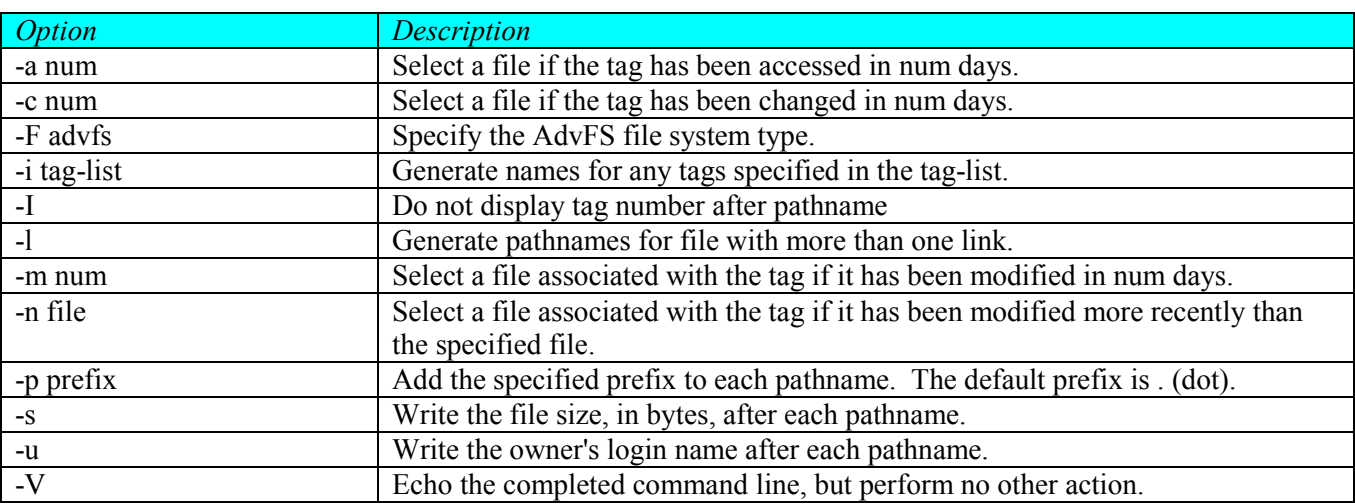

#### DESCRIPTION

ff reads the tag list and directories of each file system and prints tag data for files that match the selection criteria. Output consists of the pathname for each saved tag, plus any other file information requested using the print options below. Output fields are positional. The output is produced in tag order; fields are separated by tabs. The default line produced by ff is:

pathname tag-number

The maximum information ff displays is:

pathname tag-number size owner

The num parameter in the options descriptions is a decimal number, where +num means more than num days, num means less than num days, and num means exactly num days. A day is defined as a 24-hour period.

Note: This is a new utility for AdvFS.

#### **ERRORS**

- 0 Success
- >0 An error occurred.

#### 3.4.13 advfreezefs/advthawfs

# NAME

advfreezefs, advthawfs – The advfreezefs utility causes the specified AdvFS file system to enter into a metadata stable state. The advthawfs utility causes a previously frozen file system to resume normal activity.

#### **SYNOPSIS**

/usr/sbin/advfreezefs [-t time] mount\_point /usr/sbin/advfreezefs [-q] mount\_point

/usr/sbin/advthawfs mount\_point

# **OPTIONS**

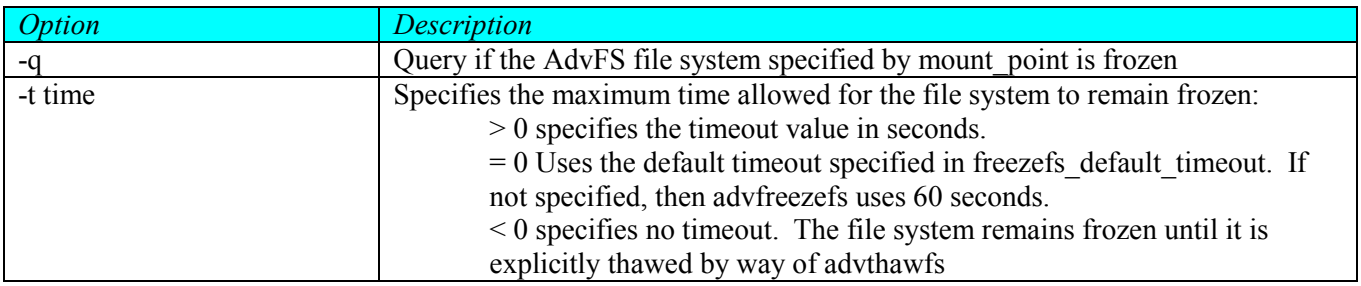

# DESCRIPTION

To allow coherent hardware snapshots in multi-volume file system configurations, file system metadata must be consistent across all volumes when the individual volumes are snapped or cloned. These configurations include both multi-volume AdvFS file systems and multi-volume LVM logical volumes.

The advfreezefs command places the file system in a metadata-consistent state and guarantees that it stays that way until thawed. All metadata, which could be spread across multiple volumes or logical units (LUNs), is flushed to disk and does not change for the duration of the freeze.

The file system thaws either by timing out or explicitly with the advthawfs command. If you are running a TruCluster configuration, shutting down any node or the failure of any node will also thaw the file system.

The /, /usr and /var file systems can not be frozen.

The exact nature of the advfreezefs command depends on whether you are running on a single system or a cluster.

#### Single System

When you freeze a file system, any in-process metadata updates are allowed to finish. File system operations that do not modify metadata are allowed while frozen. Some operations will work normally even if the target file system is frozen, for example:

- + Read
- + Non-extending write
- + Stat

File system operations that modify metadata are blocked. The following operations will block if the target file system is frozen, for example:

- + Remove a volume
- + Extending write

The following file system operations will fail immediately if the target file system is frozen:

- + Mount (remount) of file system
- + Unmount of file system

#### Cluster

When you freeze a file system in a clustered configuration, all in-process file system operations are allowed to complete. Some file system operations are allowed while frozen. The following operations, which do not require metadata updates, will work normally even if the target file system is frozen.

- + Read
- + Stat

Most new file system operations are blocked when the file system is frozen. Operations that have the potential for requiring metadata updates will block if the target file system is frozen, for example:

- + Write
- + chmod
- + Link
- + Adding a volume
- + Removing a volume

Some file system operations will fail immediately if the target file system is frozen, for example:

- + Unmount of file system
- + Mount (remount) of file system
- + User-initiated planned relocation
- + User-initiated forced unmount

#### **RESTRICTIONS**

User must have root privileges to run advfreezefs and advthawfs.

#### ERRORS

#### EXIT STATUS

0 Success

# >0 An error occurred.

# 3.4.14 advstat

# NAME

advstat - Displays AdvFS performance statistics

# **SYNOPSIS**

/usr/sbin/advstat [options] [stats-type] {special | fsname}

# **OPTIONS**

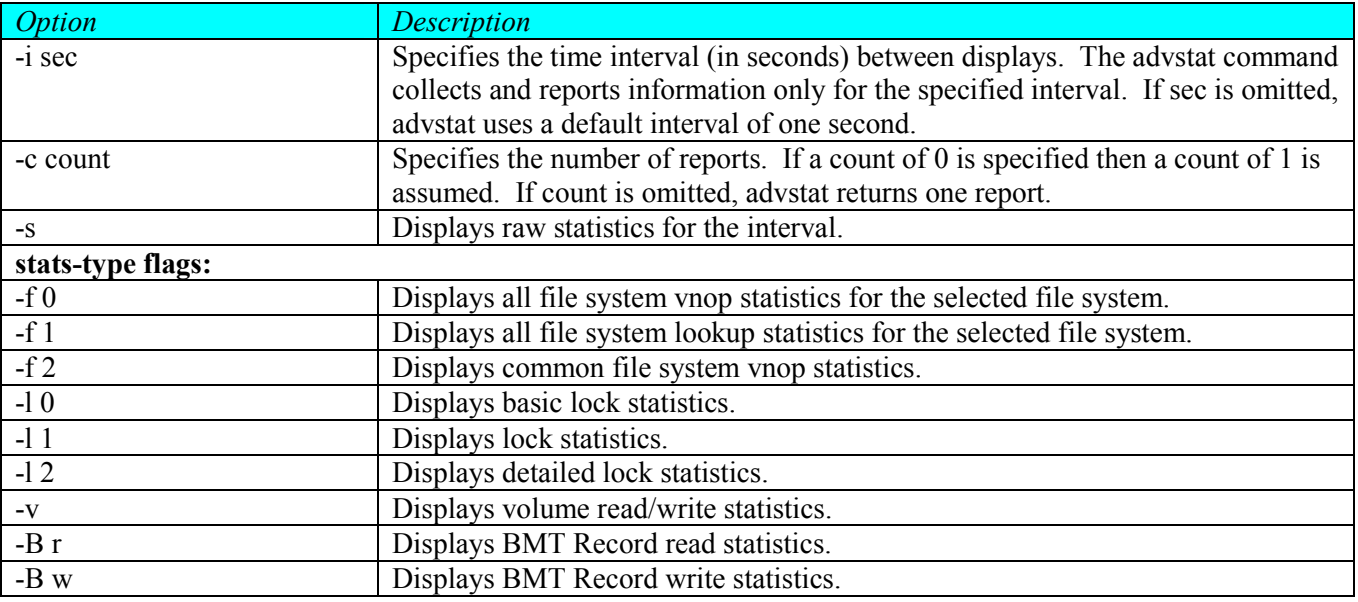

### DESCRIPTION

The advstat command displays a wide selection of AdvFS performance statistics. It reports in units of DEV\_BSIZE per interval, with the default being one second.

The options '-i' and '-c' require parameters.

Only one stats-type may be specified with the command. The '-f', '-l', '-v', and '-B' stats-type require parameters.

The following tables define the attributes displayed under the given heading:

No options specified:

TBD

# ERRORS

- 0 Success
- >0 An error occurred.

#### 3.4.15 advtrashcan

#### NAME

advtrashcan - Creates, removes, or shows a trashcan directory

#### **SYNOPSIS**

```
/usr/sbin/advtrashcan -m trashcan directory... 
/usr/sbin/advtrashcan -r directory... 
/usr/sbin/advtrashcan directory...
```
#### **OPTIONS**

- -m make trashcan
- -r remove trashcan

#### **DESCRIPTION**

The trashcan utilities enable you to create a trashcan directory, which you attach to any number of directories. This trashcan will store the files that are deleted with the unlink system call.

For instance, you can use the advtrashcan utility to attach a trashcan directory called /usr/trashcan to one or more directories; thereafter, when you delete a file from one of the attached directories, the file system moves the file to the /usr/trashcan directory.

If you mistakenly delete a file, use the mv command to return the file from the /usr/trashcan directory to its original directory.

Note that when more than one directory shares an attachment to a trashcan directory, files deleted with the same name will overwrite each other in the trashcan directory.

Note: The directory and trashcan must be on the same file system.

When you enter advtrashcan at the system prompt, the system shows the trashcan directory, if one exists, for the directory you specified.

#### **ERRORS**

- 0 Success
- >0 An error occurred.

# 3.4.16 advdump

# NAME

Performs full and incremental backups on AdvFS file systems

# **SYNOPSIS**

```
/usr/sbin/advdump –h 
/usr/sbin/advdump -V 
/usr/sbin/advdump –w 
/usr/sbin/advdump [-0..9] [-CDNUquv] [-F num_buffers] [-T tape_num] 
    [-b size] [-f device] [-x num_blocks] mount_point 
/usr/sbin/advrdump –h 
/usr/sbin/advrdump –V 
/usr/sbin/advrdump –w 
/usr/sbin/advrdump [-0..9] [-CDNUquv] [-F num_buffers] [-T tape_num] 
   [-b size] [-f nodename:device] [-x num_blocks] mount_point
```
# **OPTIONS**

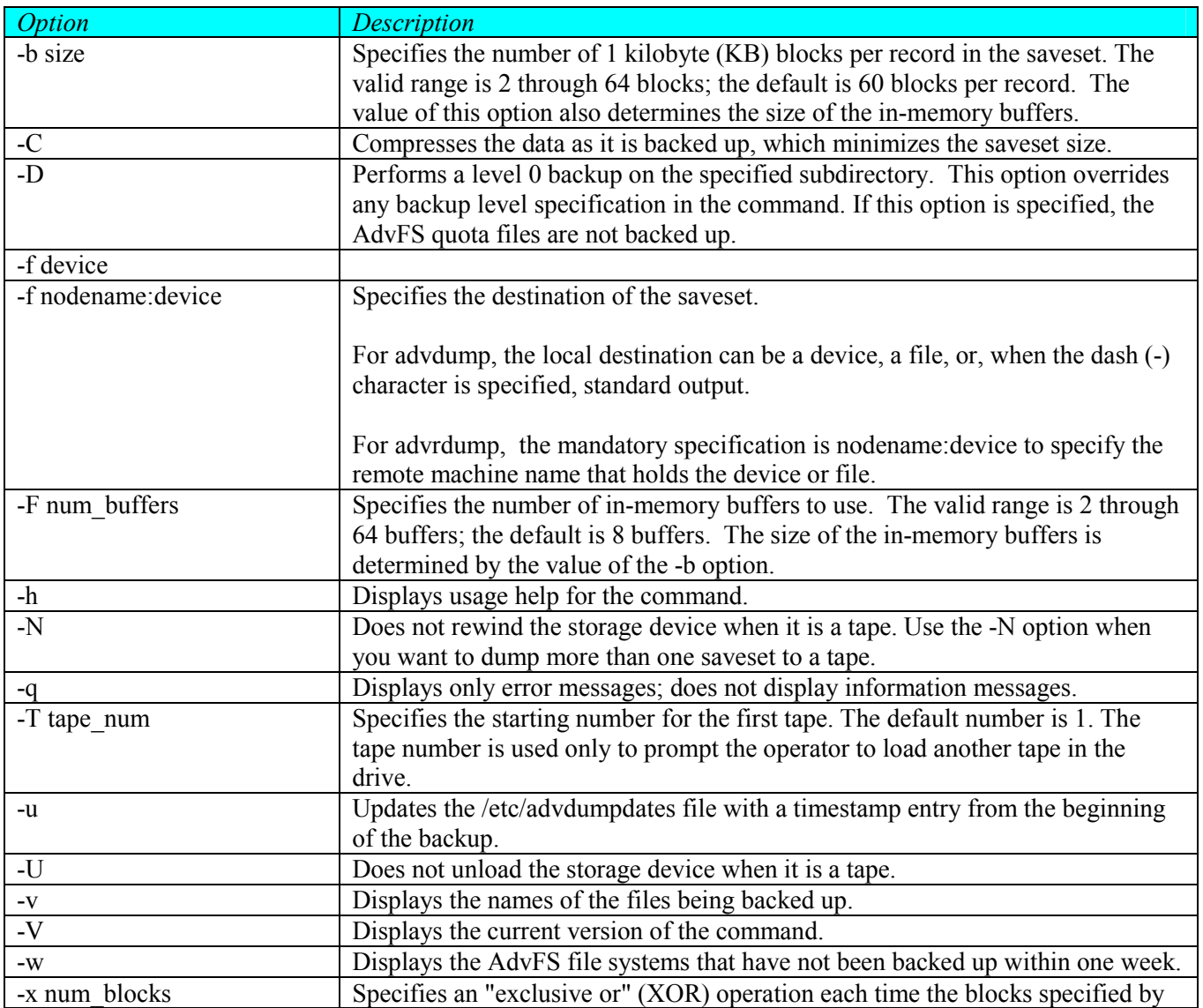

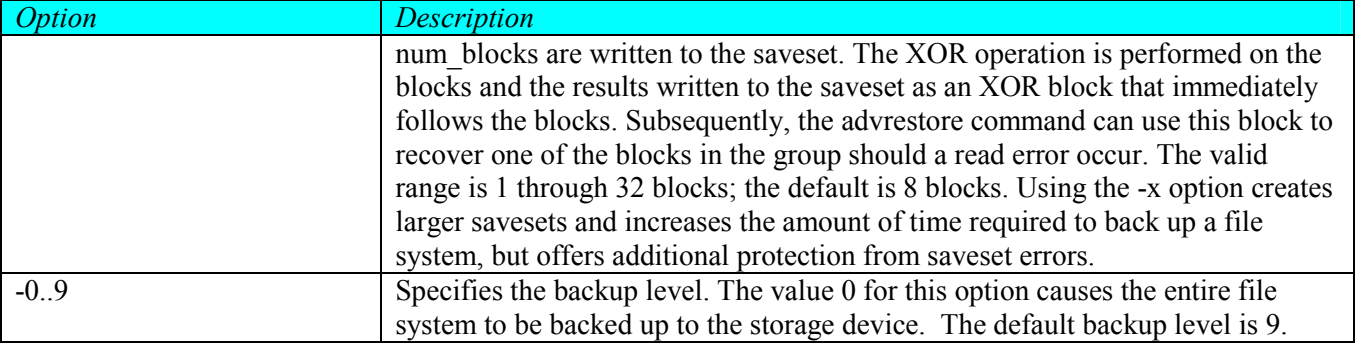

# DESCRIPTION

The advdump command backs up files and any associated extended attributes from a single mounted AdvFS file system to a local storage device.

The advrdump command backs up file and any associated extended attributes from a single mounted AdvFS file system to a remote storage device.

The commands back up all files in the specified file system that are new or changed since a certain date and produce a saveset on the storage device. The date is determined by comparing the specified backup level to previous backup levels recorded in the /etc/advdumpdates file. The default storage device for the advdump command is  $[\text{/dev/tape/tape0_d1}]^1$ . You can specify an alternate storage device by using the -f option. There is no default storage device for the advrdump command; it must be specified.

The commands perform either an incremental backup, level 9 to 1, or a full backup, level 0, depending on the desired level of backup and the level of previous backups recorded in the /etc/advdumpdates file.

Note that an incremental dump only captures the files that have changed, ignoring all others. This means that if you perform a level 0 dump and a later incremental dump, deleted files are not marked as gone (deleted). If you then do a complete restore with a level 0 saveset and incremental backups, the deleted files will be restored. You must then delete these files individually.

The commands back up all files that are new or have changed since the latest backup date of all backup levels that are lower than the backup level being performed. If a backup level that is lower than the specified level does not exist, the commands initiate a level 0 backup. A level 0 backup backs up all the files in the file system.

After the backup operation is complete, you can use the 'advrestore -t' command to verify that the backup contains the files you wanted to save. This command lists the name and size of each file in the saveset without restoring them.

When you specify the '-C' option, the commands back up the files with compression. You cannot specify the compression ratio, it is determined by the contents of the dump.

When you specify the '-u' option, the commands enter a time-stamp entry of that file system and its backup level into the /etc/advdumpdates file.

If a AdvFS file system entry with a specific backup level does not already exist in the /etc/advdumpdates file, the commands append the file with a new advdump record; otherwise, the commands overwrite the existing record, changing the backup date to reflect the most current backup session. This occurs after all files in the named file system have been successfully backed up.

 $\overline{a}$ 

<sup>&</sup>lt;sup>1</sup> Subject to change

If you use the '-N' option to advdump more than one saveset to a tape, see the advrestore command for information on restoring a series of savesets from a tape.

If you use either of the commands to back up a file system to an output file that is part of the file system you are backing up, there are two results you should be aware of:

- + That output file could be twice the size it should be.
- + When you restore that output file, you obtain only a partial copy of it.

To inform you of the situation, the commands display a message similar to the following:

advdump: /demo/advdump.file is on the same device as /demo, this advdump: could cause recursive back up problems.

advdump: Do you want to abort the dump? (yes or no).

Typically, you would want to abort the backup operation and select another file on which to back up the file system. However, there may be situations when you do not want to abort the operation. For example, if you are backing up a portion of a file system using the '-D' option, you can store the resulting output file in the same file system in a section not being backed up.

The advdump and advrdump commands back up only mounted AdvFS file systems.

File systems backed up by using the advdump or the advrdump command must be restored by using the advrestore or the advrrestore command. The advdump and advrdump commands are not interchangeable with the dump and rdump commands. Similarly, the advrestore and the advrrestore commands are not interchangeable with the restore and rrestore commands.

The /etc/advdumpdates file is written in ASCII and consists of a single record per line. You must be the root user to update this file or to change any record field.

# ERRORS

- 0 Success
- >0 An error occurred.

#### 3.4.17 advrestore

# NAME

advrestore, advrrestore - Restores files from savesets that are produced by advdump and advrdump

# **SYNOPSIS**

/usr/sbin/advrestore -h /usr/sbin/advrestore -V /usr/sbin/advrestore -t [-f device] /usr/sbin/advrestore -l [-Q] [-f device] /usr/sbin/advrestore -i [-mqQv] [-f device] [-D path] [-o opt] /usr/sbin/advrestore -x [-mqQv] [-f device] [-D path] [-o opt] [file...] /usr/sbin/advrrestore -h /usr/sbin/advrrestore -V /usr/sbin/advrrestore -t [-f nodename:device] /usr/sbin/advrrestore -l [-Q] [-f nodename:device] /usr/sbin/advrrestore -i [-mqQv] [-f nodename:device] [-D path] [-o opt] /usr/sbin/advrrestore -x [-mqQv] [-f nodename:device] [-D path] [-o opt] [file...]

# OPTIONS

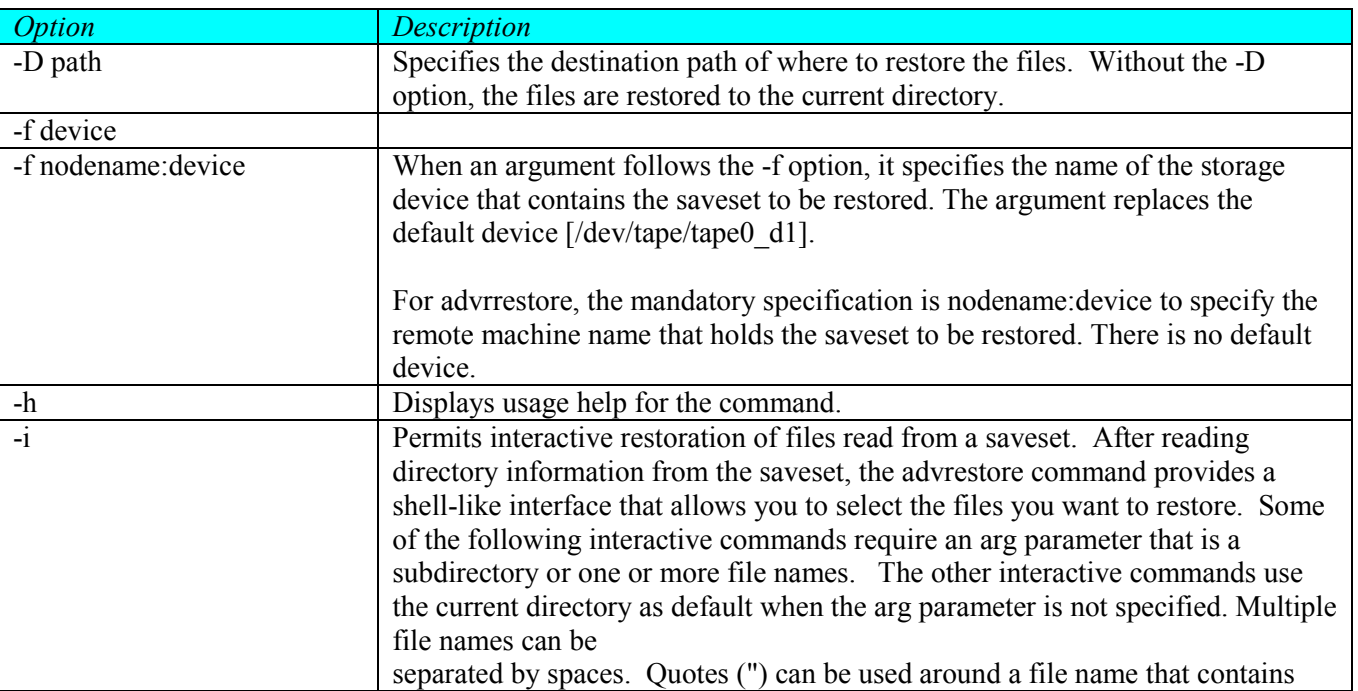

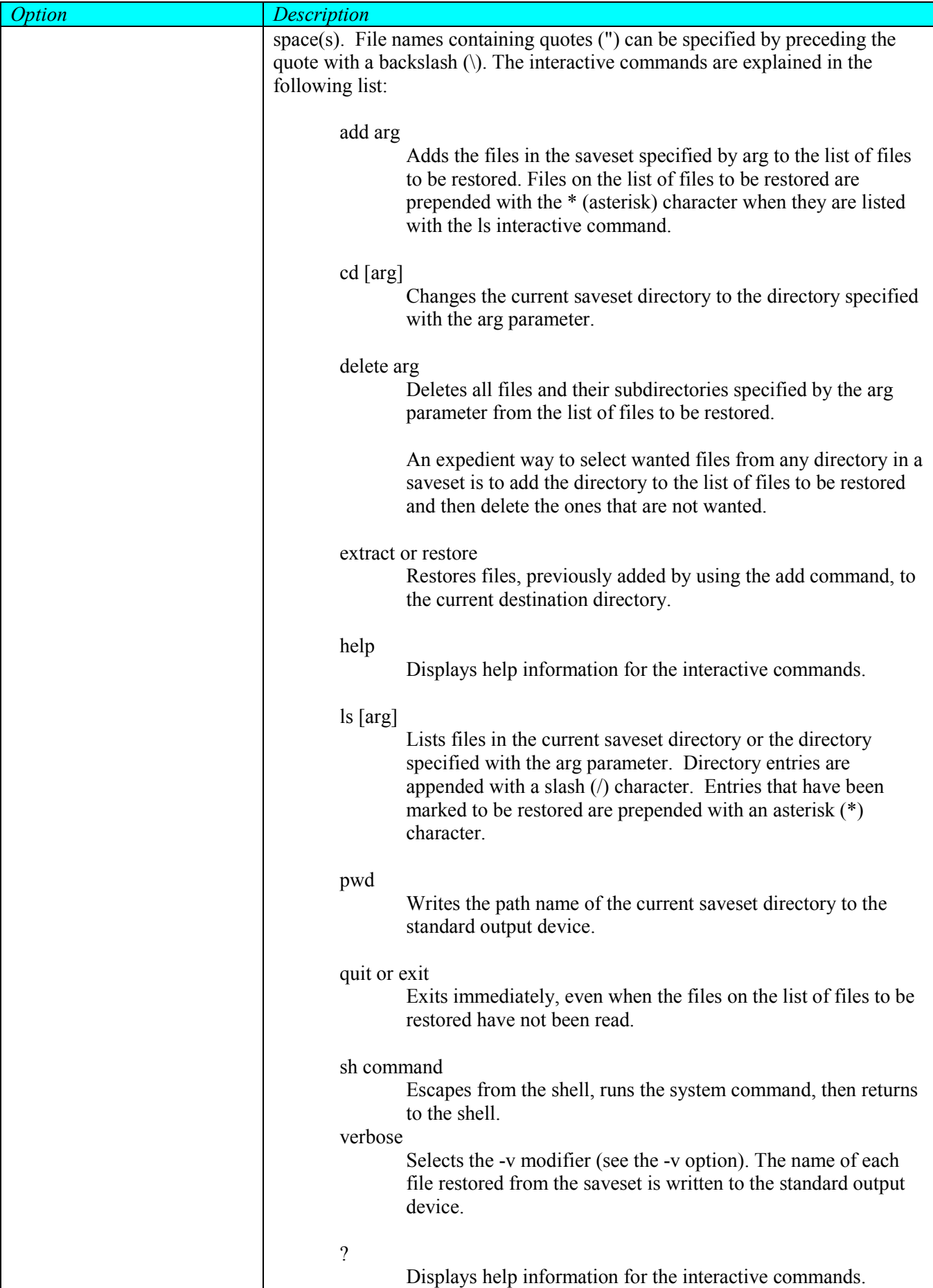

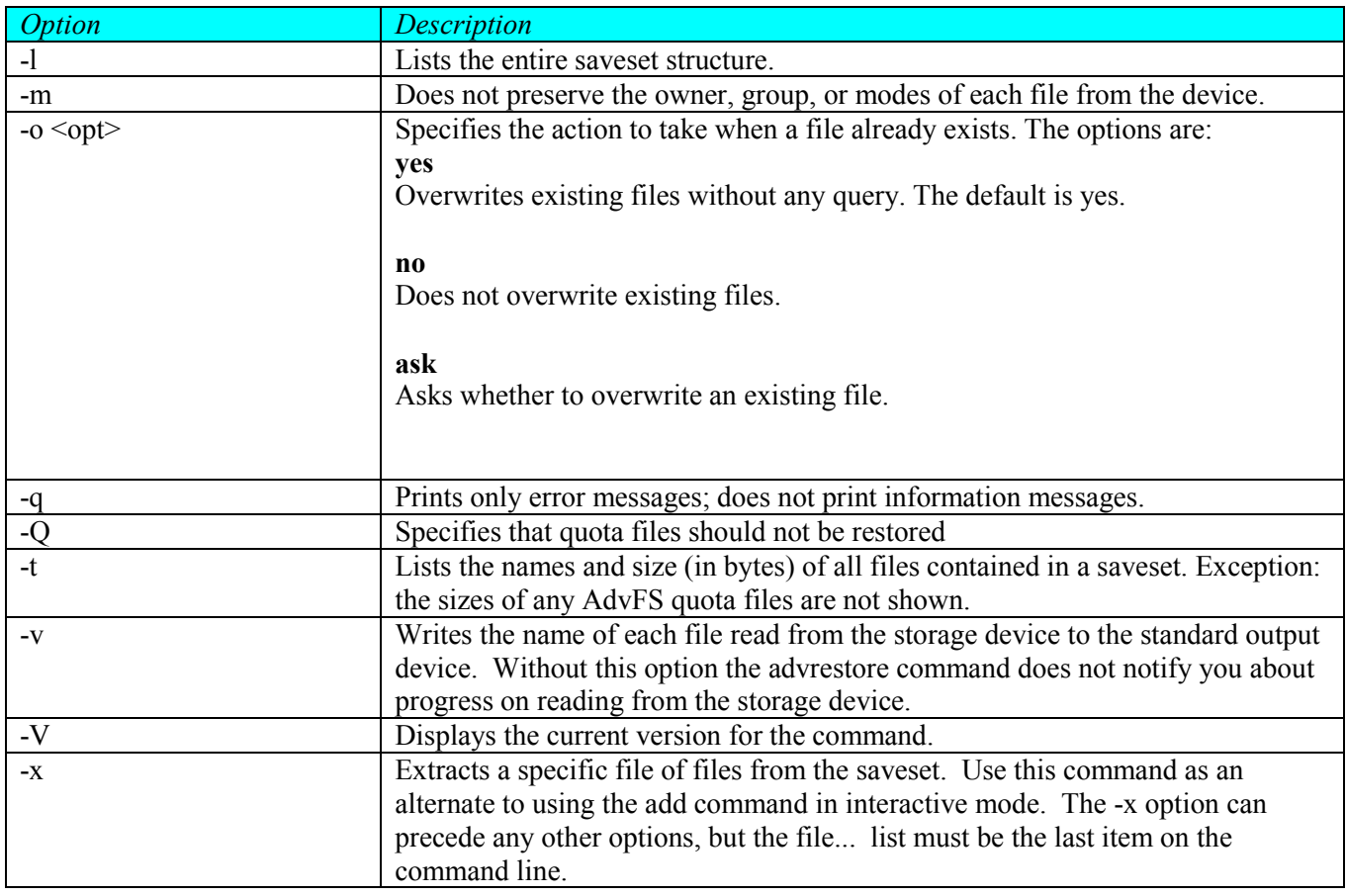

#### **OPERANDS**

file...

Specifies the file or files to restore when using the -x option. All other options must precede any file names on the command line.

#### **DESCRIPTION**

The advrestore and advrrestore commands restore data from a saveset previously archived by the advdump command or the advrdump command. The data, which can be restored from a file, a pipe (not applicable for the advrrestore command), or a storage device (typically tape), is written to the specified directory. The default storage device from which files are read is /dev/tape/tape0\_d1. You can use the '-f' option to specify a different device or file. Tape storage devices can contain more than one saveset. The advrestore and advrrestore commands restore any associated extended attributes.

The default directory into which the files are restored is the current directory. You can specify an alternate directory by using the '-D' option.

Use the '-t' option to list the file names and sizes of the files in a saveset without restoring any files.

If the destination file system is AdvFS, and the saveset contains AdvFS file system quotas, the quotas are restored, even when they differ from the quotas of the destination file system. By using the -Q option, -o no, option or -o ask option, you can prevent this behavior.

The advdump and advrdump commands can write many savesets to a tape. If you want to use the advrestore or the advrrestore commands to restore a particular saveset, you must first position the tape to the saveset by using the mt command with the fsf option to move through your tape.

The source directory path from a advdump command line is stored as a string in the header record of the saveset produced. The advrestore command displays this string when it restores the archived saveset. The string truncates at 128 characters. Several advrestore command options, including '-t', '-l', '-i', and '-x', display the source directory path. The command is the exact string from the advdump command: it contains no relative pathname expansions or resolved symbolic links.

Note that an incremental dump only captures the files that have changed, ignoring all others. This means that if you perform a level 0 dump and a later incremental dump, deleted files are not marked as gone (deleted). If you then do a complete restore with a level 0 saveset and incremental backups, the deleted files will be restored. You must then delete these files individually.

Only the root user can restore AdvFS quota files. A warning message is displayed when a non-root user attempts to use the advrestore command to restore AdvFS quota files. Use the -Q option to prevent the restoration of quota files.

# **ERRORS**

- 0 Success
- >0 An error occurred.

#### 3.4.18 advdiskusg

# NAME

advdiskusg - generate AdvFS disk accounting data by user ID

# **SYNOPSIS**

```
/usr/sbin/acct/advdiskusg [-p file] [-i fsnlist] {special | fsname} 
/usr/sbin/acct/advdiskusg [-s] [-p file] [-i fsnlist] [file] 
/usr/sbin/diskusg –F advfs [-p file] [-i fsnlist] {special | fsname} 
/usr/sbin/diskusg –F advfs [-s] [-p file] [-i fsnlist] [file]
```
# **OPTIONS**

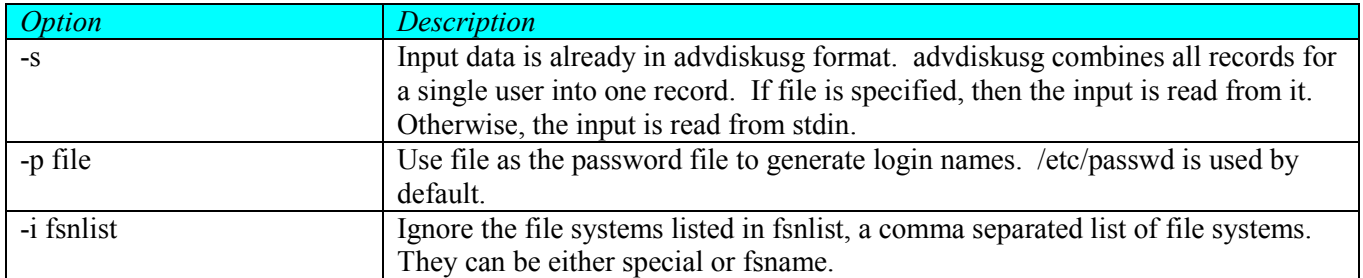

# DESCRIPTION

advdiskusg generates intermediate disk accounting information from data in the file, the specified file system, or the standard input if the -s option is specified and file is omitted. advdiskusg outputs lines on the standard :q :output, one line per user, in the following format:

uid login #blocks

where:

uid User's numerical user ID login User's login name #blocks Total number of 512 byte disk blocks allocated to this user

The advdiskusg command obtains user login names from the /etc/passwd file, by default, and reports one record per user to standard output. The command usually reads only the tags of the specified file system.

The output of advdiskusg is normally the input to acctdisk, which generates total accounting records that, can be merged with other accounting records. advdiskusg is normally run in dodisk.

#### ERRORS

- 0 Success
- >0 An error occurred.

#### 3.4.19 advsalvage

# NAME

advsalvage - Recover file data from damaged AdvFS file systems.

# **SYNOPSIS**

```
/usr/sbin/advsalvage [-V] [-x | -p] [-l] [-S] [-v number] 
     [-d time] [-D directory] [-L path] [-o option] 
    [-U format[-u [archive]]] {-s special [-s special]... | fsname} 
     [snap_id [path]]
```
# OPTIONS

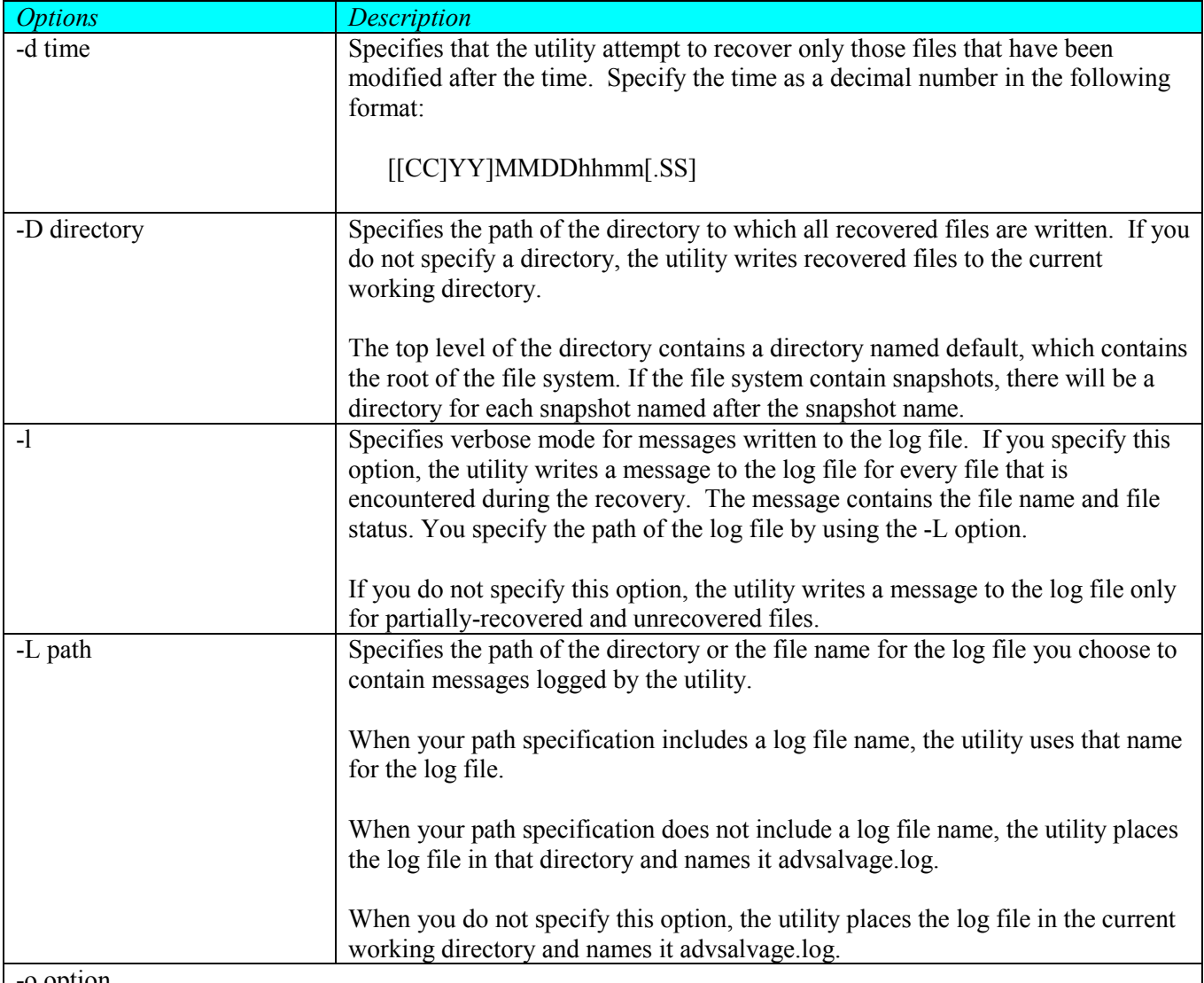

-o option

Specifies the action the utility takes when a file being recovered already exists in the directory to which it is to be written. If you do not specify this option, the default action is to overwrite an existing file without querying the user.

yes

Overwrite the existing file without querying the user. This is the default action when option is not specified.

no Do not overwrite the existing file.

ask

Ask the user whether to overwrite the existing file.

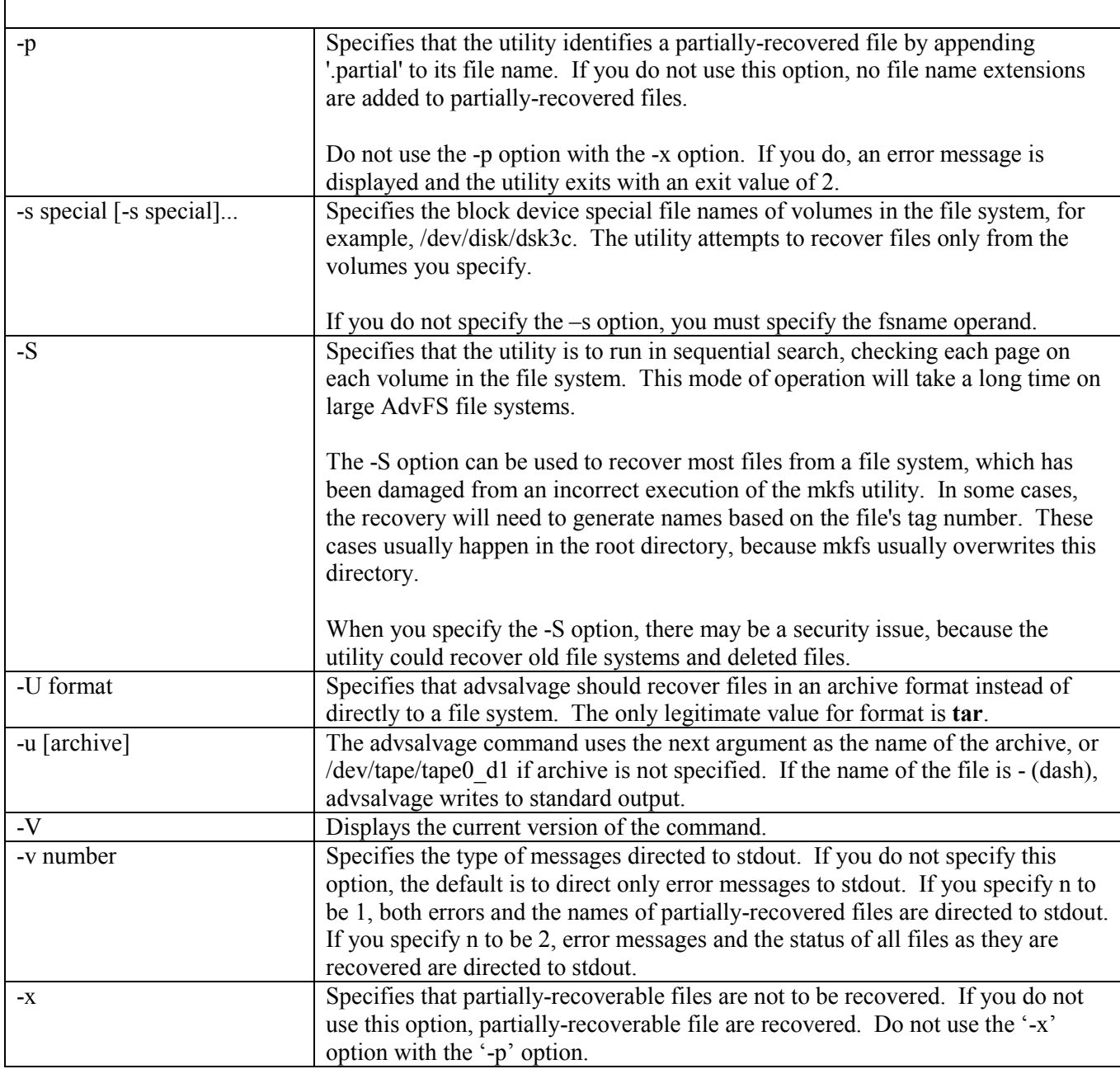

# DESCRIPTION

The advsalvage utility helps you recover file data after an AdvFS file system has become unmountable due to some type of data corruption. Errors that could cause data corruption of a file system include I/O errors in file system metadata, the accidental removal of a volume, or any I/O error that produces a panic.

Use the advsalvage utility as a last resort. You should first repair file system structures by using the fsck utility. If that repair method is unsatisfactory, attempt to recover file system data from backup media. Only if both methods are unsatisfactory should you employ the advsalvage utility.

Note that the advsalvage utility does not modify the source file system in any way.

# **RESTRICTIONS**

User must have root privileges.

# ERRORS

- 0 Success
- >0 An error occurred.

#### 3.4.20 advvods

#### NAME

advvods – AdvFS on disk structure viewer

#### **SYNOPSIS**

```
/usr/sbin/advvods {bmt | rbmt} [-v] fsname [snap_id][-n] 
/usr/sbin/advvods {bmt | rbmt} [-v] fsname [snap_id] -L t=tag [-c] 
/usr/sbin/advvods {bmt | rbmt} [-v] fsname -l 
/usr/sbin/advvods {bmt | rbmt} [-v] volume_id [-a] 
/usr/sbin/advvods {bmt | rbmt} [-v] volume_id [-p page] [-n] 
/usr/sbin/advvods {bmt | rbmt} [-v] volume_id –p page mcell [-c] 
/usr/sbin/advvods {bmt | rbmt} [-v] volume_id -L b=block [-c] 
/usr/sbin/advvods {bmt | rbmt} [-v] volume_id -L t=tag [-c] 
/usr/sbin/advvods {bmt | rbmt} [-v] volume_id -l 
/usr/sbin/advvods {bmt | rbmt} [-v] volume_id -b block [mcell] 
/usr/sbin/advvods {bmt | rbmt} [-v] dumpfile [-a] 
/usr/sbin/advvods {bmt | rbmt} [-v] dumpfile [-p page] [-n] 
/usr/sbin/advvods {bmt | rbmt} [-v] dumpfile –p page mcell [-c] 
/usr/sbin/advvods {bmt | rbmt} [-v] dumpfile -L b=block [-c] 
/usr/sbin/advvods {bmt | rbmt} [-v] dumpfile -L t=tag [-c] 
/usr/sbin/advvods {bmt | rbmt} volume_id dumpfile 
/usr/sbin/advvods file fsname [snap_id] filename [-o fob | -a] [-D] 
/usr/sbin/advvods file volume_id -b block 
/usr/sbin/advvods file dumpfile [-o fob | -a] [-D] 
/usr/sbin/advvods file fsname [snap_id] filename dumpfile 
/usr/sbin/advvods log fs_id 
/usr/sbin/advvods log [-v | -T] fs_id page [record_offset [-c]] 
/usr/sbin/advvods log [-v | -T] fs id {-a | -R }/usr/sbin/advvods log [-v | -T] fs_id { -s | -e } page_offset 
   [record_offset [-c]] 
/usr/sbin/advvods log [-v | -T] { fsname | volume_id } -b block 
/usr/sbin/advvods log volume_id dumpfile 
/usr/sbin/advvods sbm [-C] fs_id 
/usr/sbin/advvods sbm { volume_id | dumpfile } -a 
/usr/sbin/advvods sbm { volume_id | dumpfile } –p page [entry] 
/usr/sbin/advvods sbm { volume_id | dumpfile } -i index 
/usr/sbin/advvods sbm { volume_id | dumpfile } -B block 
/usr/sbin/advvods sbm volume_id -b block 
/usr/sbin/advvods sbm volume_id -d dump_file
```

```
/usr/sbin/advvods {tag | rtag} [-v] { fsname [snap_id] | dumpfile } 
    [-a]/usr/sbin/advvods {tag | rtag} [-v] { fsname [snap_id] | dumpfile } 
   page 
/usr/sbin/advvods {tag | rtag} [-v] fsname [snap_id] filename 
/usr/sbin/advvods {tag | rtag} [-v] volume_id -b block 
/usr/sbin/advvods {tag | rtag} fsname dumpfile
```
# **OPTIONS**

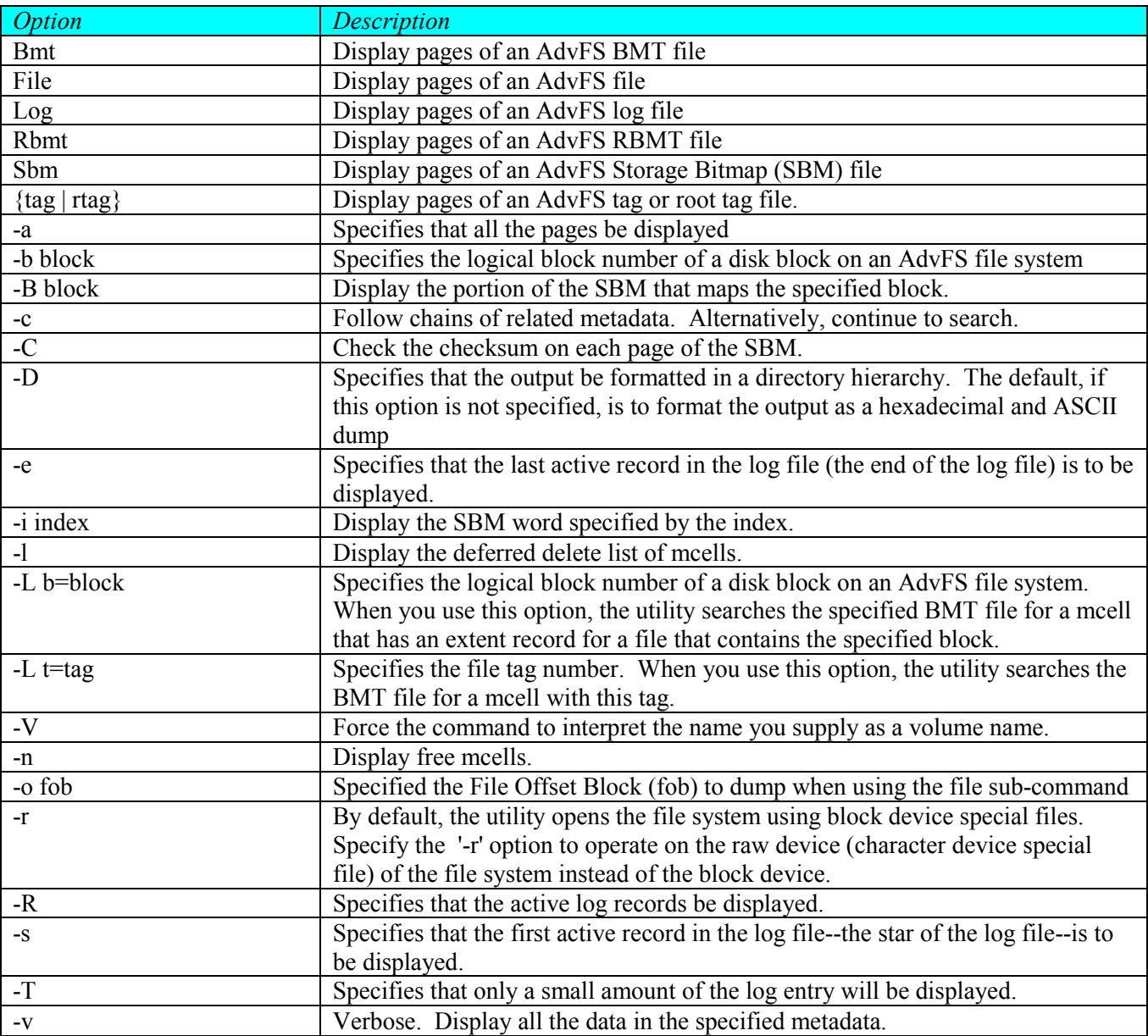

#### **OPERANDS**

#### dumpfile

Specifies the name of a file that contains the output from this utility, in the following format:  $\left[ -d \right]$  dump file

Specifies the index of the SBM word on the page.

#### filename

Specifies either the file's file system relative path and file name.

#### file\_tag

Specifies the file's tag number.

#### fs\_id

Specifies an AdvFS file system using the following format: { fsname | volume\_id | dumpfile }

#### fsname

Specifies the AdvFS file system using the following format: [-r] storage\_domain\_name

#### mcell

Specifies the number of a metadata cell (mcell) in a BMT or RBMT file.

#### page

Specifies the file page number of a metadata file.

#### page\_offset

Specifies the offset relative to the start or the end of the active region in the log file.

#### record\_offset

Specifies a byte offset in a page of the log file.

#### snap\_id

Specifies an AdvFS snapshot using the following format: -S snap\_name | -t snap\_tag

If not specified, defaults to primary fileset.

#### special

Specifies the volume name argument as a full path for the volume, for example /dev/dsk/dsk12.

#### volume\_id

Specifies an AdvFS volume using the following format: { special | filesystem volnum }

#### volnum

Specifies the volume number within the file system.

#### **DESCRIPTION**

advvods displays AdvFS metadata located at the page specified. This utility is for advanced users.

#### **RESTRICTIONS**

User must have root privileges.

#### ERRORS

## 0 Success

>0 An error occurred.

#### 3.4.21 advsavemeta

# NAME

advsavemeta – Make a copy of an AdvFS file system's metadata.

# **SYNOPSIS**

/usr/sbin/advsavemeta [-LSTtr] {special | fsname} savedir

#### OPTIONS

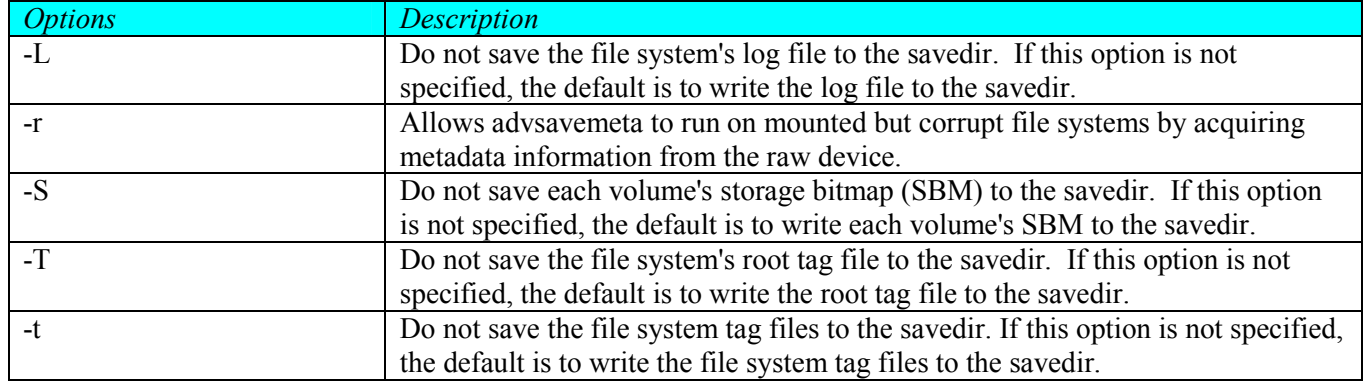

# DESCRIPTION

The advsavemeta utility takes a snapshot of an AdvFS file system's metadata. This command is used for support purposes only. The resulting output can not be used to backup a file system. See 'advdump' for backup and 'advsalvage' for corrupted file systems.

# **RESTRICTIONS**

User must have root privileges.

# ERRORS

- 0 Success
- >0 An error occurred.

# 4 Product Environment

# 4.1 Assumptions

Multi-volume support will be implemented. There will be some type of logical volume manager specific code needed by the utilities. The specific code exists either in the commands itself or a helper library (libfilesys on Tru64). These commands will need to be TruCluster friendly.

The assumption so far is that AdvFS will keep the current infrastructure with domains and filesets. The user will never see the concept of domains and filesets through the user interface. Therefore, many of the AdvFS library calls used by the CLI can be ported to HP-UX without many changes.

HP-UX uses a generic wrapper that is the entry point to many file system specific commands. These include mount, umount, quotacheck, mkfs, newfs, etc. The plan is for AdvFS commands to fit into that model.

# 5.1 Issues<br>5.1 Open 1

# **Open Issues**

# 5.1.1 fsadm (migrate) options

Should the user have the option to specify page offsets and page counts or block offsets and block counts? STATUS: open

# 5.1.2 Property list API

There is a need to expose a property list API. One consumer is CIFS NT acls. STATUS: open

# 5.1.3 Management API

Will management tools need an API to accomplish the same tasks as the CLI? STATUS: open

# Appendix A: Migration from Tru64 to HP-UX

Below is listed a table that maps Tru64 UNIX AdvFS commands to HP-UX:

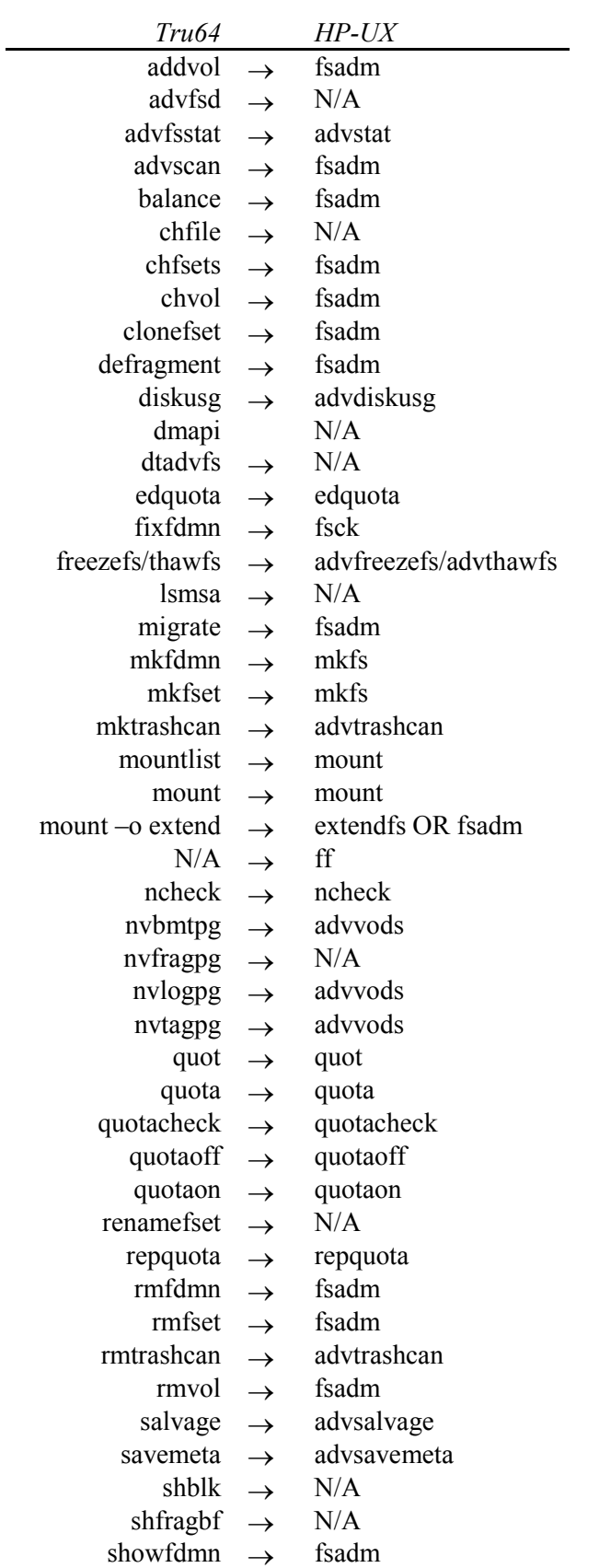

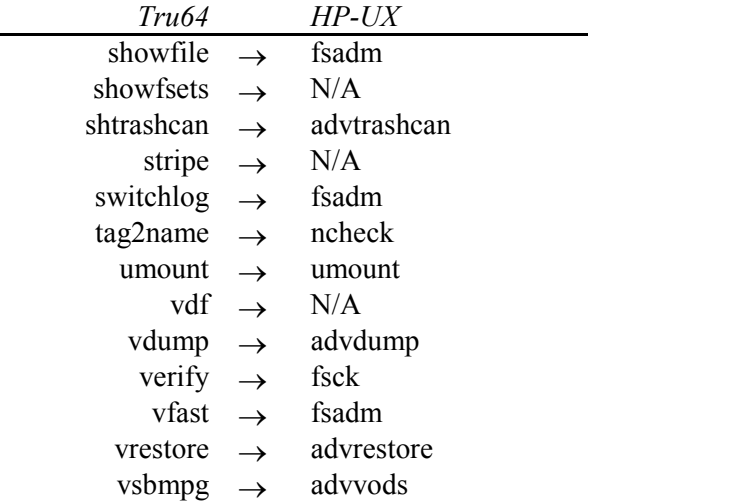